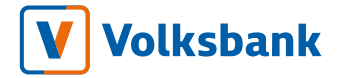

# LEITFADEN FÜR MULTIKANALBANK-**DIENSTE**

Letzte Aktualisierung 25.07.2024

Index

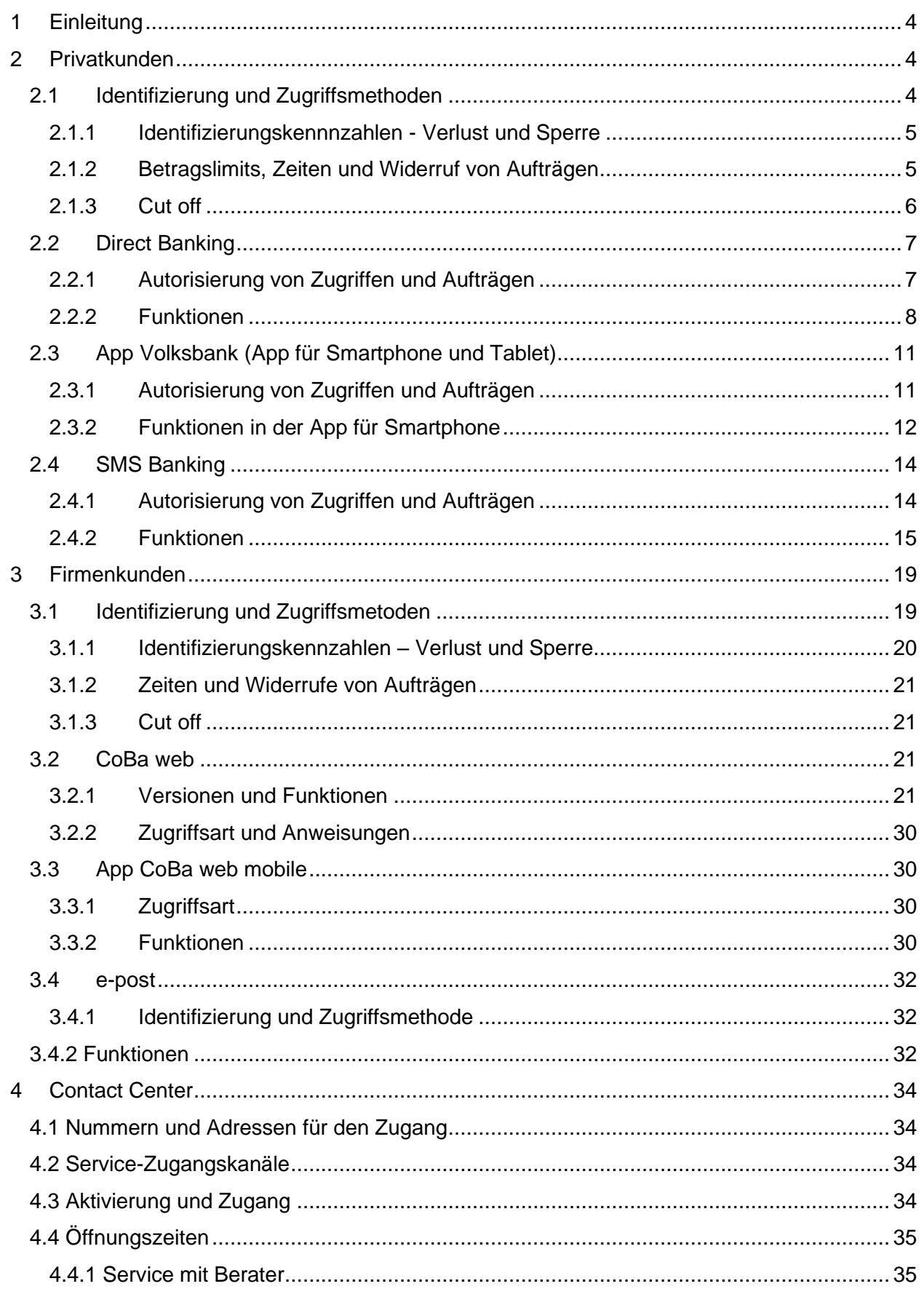

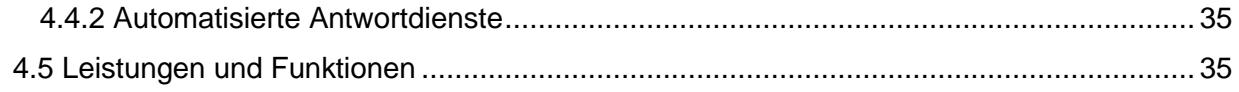

#### <span id="page-3-0"></span>1 Einleitung

Die Multikanalbankdienste (Direct Banking, App Volksbank, SMS Banking, CoBa web, e-post, Contact Center) ermöglichen dem Kunden, auf Informationen über seine Bankbeziehungen zuzugreifen (informativer Zugriff) und Bankgeschäfte durchzuführen (dispositiver Zugriff).

#### <span id="page-3-1"></span>2 Privatkunden

Durch den Abschluss des Multikanalbankdienst-Vertrag kann der Privatkunde die Online-Dienste über zwei Zugangspunkte nutzen:

- o Direct Banking Dienst über einen Browser (PC, Smartphone, Tablet)
- o App Volksbank über Smartphone-App zugänglich (Android- und iOS-Geräte)

Zusätzlich können Privatkunden den informativen und dispositiven SMS-Dienst (SMS Banking Dienst) über die Benachrichtigungsanwendung ihres Mobiltelefons oder die Volksbank-App nutzen.

<span id="page-3-2"></span>2.1 Identifizierung und Zugriffsmethoden

Bei Vertragsabschluss wird dem Kunden der Benutzercode an die der Bank mitgeteilte E-Mail geschickt. Das Passwort für den ersten Zugang wird per SMS an die vom Kunden angegebene Mobiltelefonnummer gesendet. Dieses muss bei der ersten Benutzeranmeldung geändert werden. Das Passwort wird vom Kunden frei gewählt und muss aus 9 Ziffern bestehen. Beim ersten Zugriff muss der Kunde einen zusätzlichen persönlichen Sicherheitscode ("Volksbank-Code") festlegen. Der Volksbank-Code wird zur Autorisierung von Aufträgen verwendet, alternativ zu den biometrischen Funktionen des Smartphones (Fingerabdruck, Gesichtserkennung).

Das neue Passwort und der Volksbank-Code, welche der Bank unbekannt sind, müssen mit größter Sorgfalt aufbewahrt, geheim gehalten oder Dritten auch im Hinblick auf die Bestimmungen der Folgeartikel nicht zugänglich gemacht werden.

Benutzername, Passwort und Volksbank-Code gelten sowohl für den Zugriff zum Direct Banking als auch zum App Volksbank. Benutzername und Password können vom Kunden jederzeit geändert werden (oder durch ein "alias" ersetzt werden). Der Volksbank-Code hingegen kann nicht abgeändert werden.

Sowohl für den Zugriff zum Direct Banking als auch für die Bestätigung jeder Anweisung muss der Kunde die sogenannte starke Authentifizierung (strong customer authentication - SCA) durchführen. Dazu muss der Kunde in der Volksbank-App für Smartphone (Android oder iOS) das Sicherheitssystem "Token" aktivieren.

#### <span id="page-4-0"></span>2.1.1 Identifizierungskennnzahlen - Verlust und Sperre

Im Falle von Verlust, Diebstahl, Zerstörung, Beschädigung, missbräuchlicher oder illegaler Verwendung der Identifizierungskennzahlen hat sich der Kunde unverzüglich an das Contact Center zu wenden, das unter der gebührenfreien Nummer 800 585 600 oder per E-Mail an contact@volksbank.it erreichbar ist, um die Sperre der Identifizierungskennzahlen anzufordern und dazu die erforderlichen Informationen übermittelt.

Nach der Sperre der Identifizierungskennzahlen, sofern die Gründe für die Sperre beseitigt wurden, kann sich der Kunde an das Contact Center wenden, das unter der gebührenfreien Nummer 800 585 600 oder per E-Mail an contact@volksbank.it erreichbar ist, um die erforderlichen Informationen für die Durchführung des Entsperrungsverfahrens zu übermitteln.

#### <span id="page-4-1"></span>2.1.2 Betragslimits, Zeiten und Widerruf von Aufträgen

Die online eingegebenen Aufträge unterliegen der Kontrolle der zum Zeitpunkt des Vertragsabschlusses festgelegten Betragslimits. Es gelten Monats- und Tageslimits. Jeder Antrag auf Erhöhung oder Herabsetzung der

Betragslimits ist vom Kunden schriftlich am Schalter der Bank oder auf andere Weise, die die Bank dem Kunden zur Verfügung stellt, zu stellen.

Die Inanspruchnahme der Dienste ist in der Regel täglich von 00.00 bis 24.00 Uhr möglich, sofern die Bank dem Kunden nichts Anderes schriftlich und/oder in elektronischer Form mitteilt.

Die Widerrufbarkeit der eingegebenen Aufträge ist abhängig von der Art des eingegebenen Auftrages und wird im Vertrag des gekoppelten Kontokorrents/Abkommens beschrieben. Folgende Aufträge können nicht widerrufen werden: Handyaufladung, Wertkartenaufladung, Südtirol Pass-Aufladung/Erneuerungen, KFZ-Steuerzahlung, CBILL/pagoPA-Zahlung, MyBank und E-Payment Zahlung.

Der Widerruf kann über die Filiale oder per E-Mail an [contact@volksbank.it](mailto:contact@volksbank.it) beantragt werden.

#### <span id="page-5-0"></span>2.1.3 Cut off

Es wird vereinbart, dass ein ordnungsgemäß ausgefüllter und an die Bank gesendeter Kundenauftrag am Tag der Auftragserteilung bei der Bank eingegangen ist, wenn er innerhalb der Annahmeschlusszeit (cut off) bei der Bank eingeht.

Beantragt der Kunde keine andere Ausführungsfrist, sorgt die Bank für die Ausführung des Auftrags am Tag des Erhalts. Bei Aufträgen, die der Bank nach Ablauf der Annahmeschlusszeit eintreffen, sorgt die Bank dafür, dass sie spätestens am folgenden Bankarbeitstag ausgeführt werden.

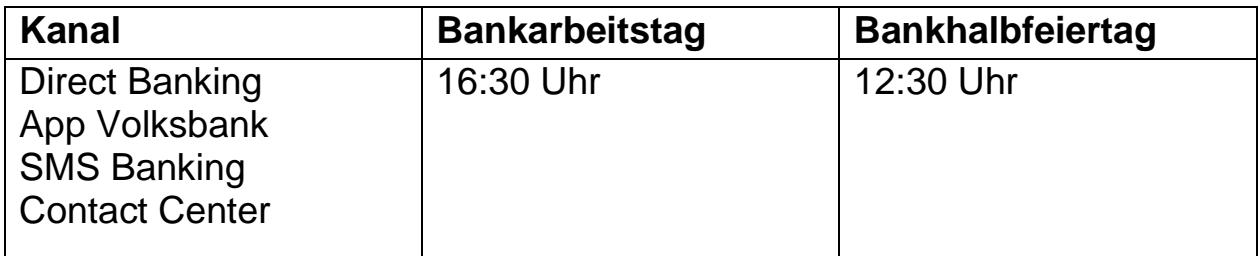

<span id="page-6-0"></span>2.2 Direct Banking

Der Zugriff zum Dienst erfolgt über die Website der Bank www.volksbank.it durch Eingabe von Benutzername und Passwort im privaten Bereich "Direct Banking" oben rechts auf der Homepage.

#### <span id="page-6-1"></span>2.2.1 Autorisierung von Zugriffen und Aufträgen

Der Autorisierungsmodus von Zugriffen und Aufträgen mittels Direct Banking variiert je nach dem Nutzungsszenario (Online/Offline). Der "Online"- Modus bietet den Vorteil von schnellen und einfachen automatisierten Prozessen, erfordert aber eine Internetverbindung (fest oder mobil). Der "Offline"-Modus erfordert manuelle Aktionen seitens des Kunden, kann aber auch ohne Internetverbindung genutzt werden.

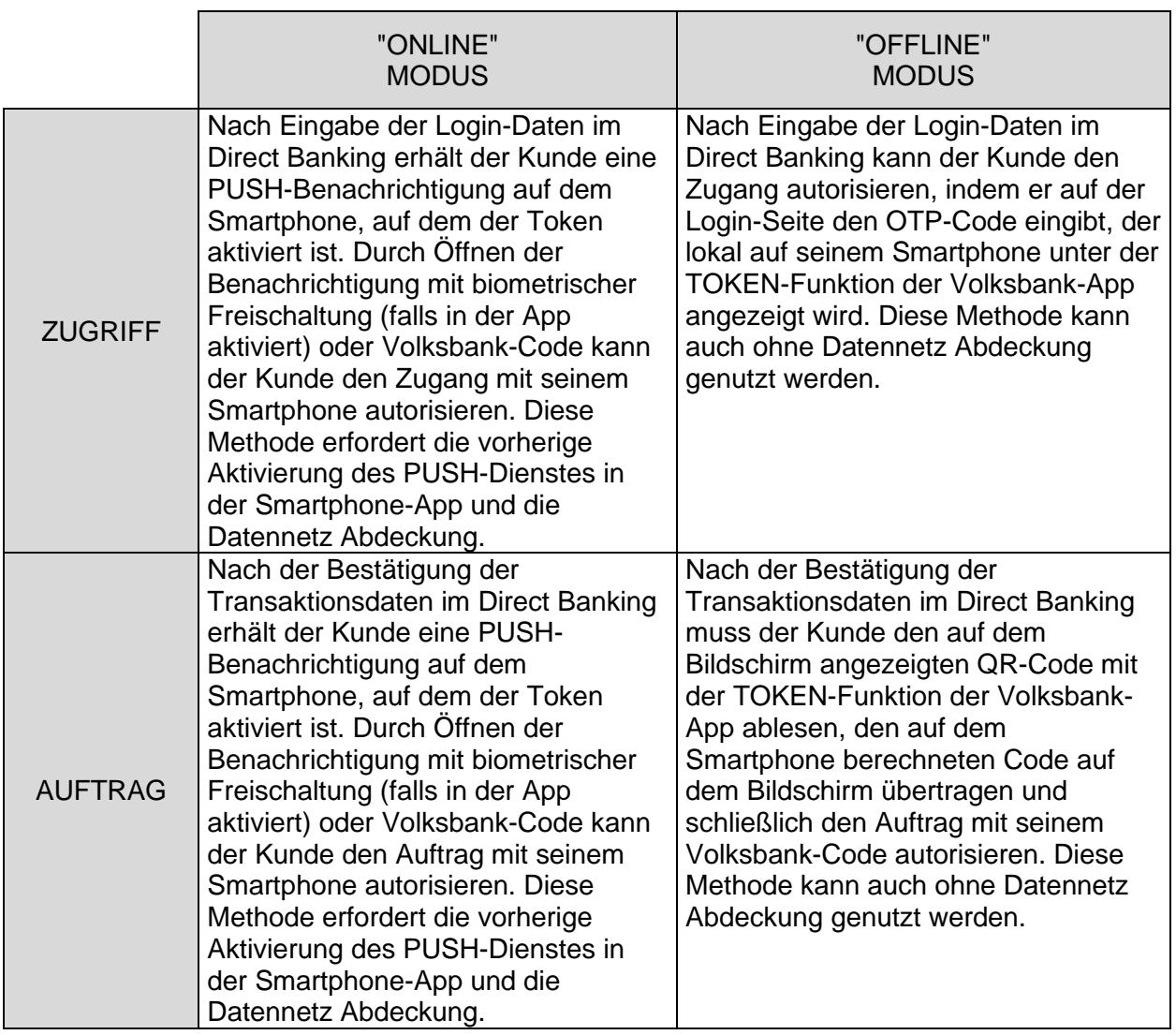

<span id="page-7-0"></span>2.2.2 Funktionen

Es kann auf folgende Funktionen über die auf der Seite oben angeführten Ikonen zugegriffen werden:

#### **Ihre Kontaktdaten**

Kontaktdaten ändern: Online-Verwaltung der E-Mail-Adresse

Adresse ändern: Online-Verwaltung der Postadresse

#### Fragebögen

Fragebögen: Privacy, MiFID und angemessene Prüfung

#### **Sicherheit**

Password ändern: Personalisierung der Zugriffscodes

Zugriff blockieren: Blockierung des Zugriffs auf Direct Banking

Drittanbieter: Verwaltung der Einwilligungen für den Zugang der Konten

#### **Info-Dienst**

SMS Banking: Einstellungen des Dienstes SMS Banking Alert Debitkarten: Alert-Management für Debitkartenabhebungen und

#### **Zahlungen**

#### $\blacktriangleright$

Nachrichten: Eingabe und Abfrage der Mitteilungen zwischen Kunde und Bank

### E

e-post: Verwaltung und Online-Abfrage der Bankdokumente

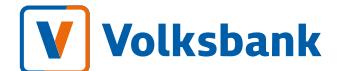

#### Dokumente unterzeichnen

Zum Unterzeichnen von Dokumenten und Verträgen, die von der Bank gesendet werden

Von der Homepage aus, welche zusammenfassende Übersicht enthält, kann man auf verschiedene Bereiche zugreifen. Innerhalb des Bereiches Direct Banking, auf der linken Seite, befindet sich ein Menü mit der Auflistung der informativen und dispositiven Funktionen.

Anbei die Übersicht der Bereiche und der beinhalteten Funktionen:

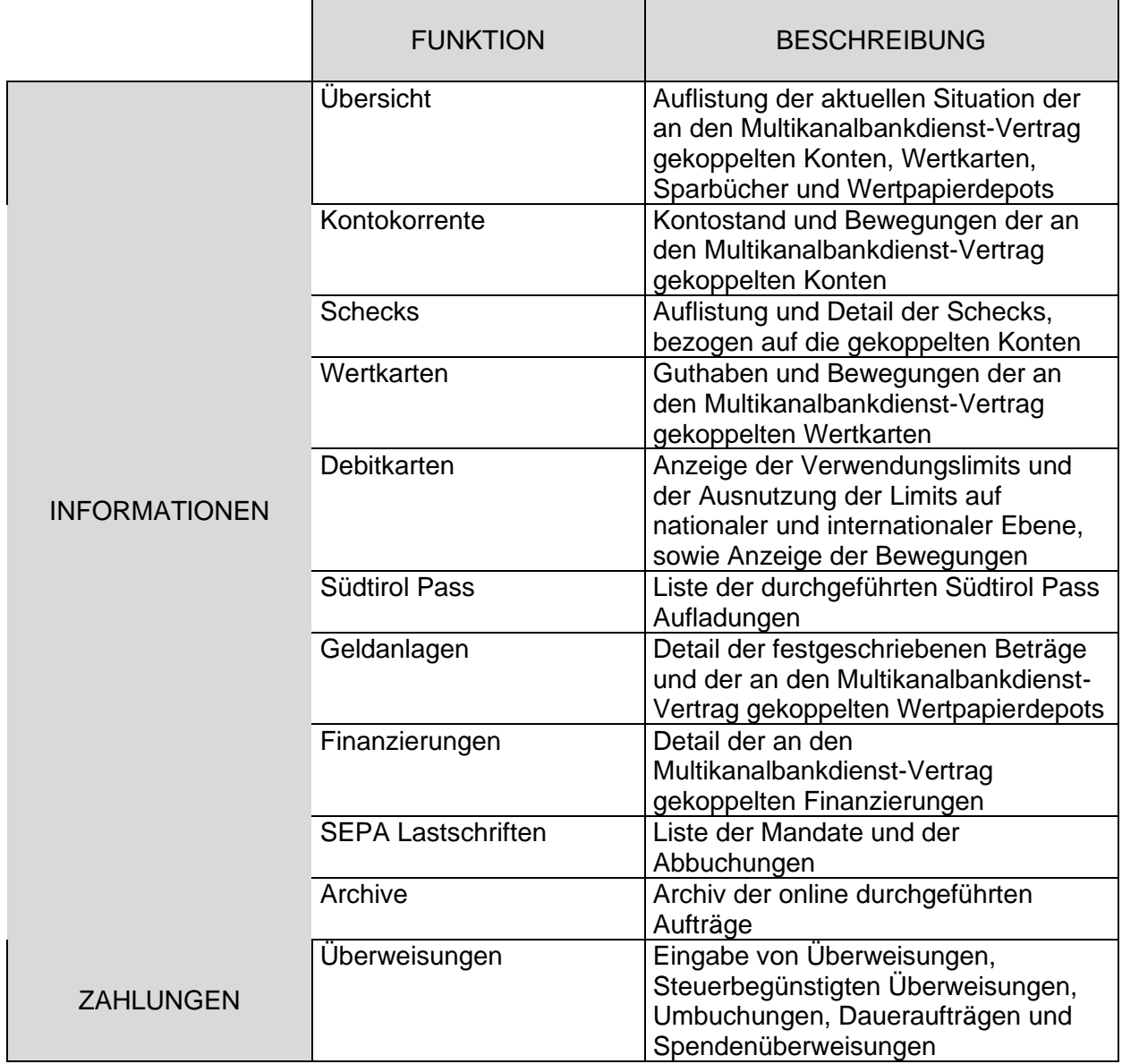

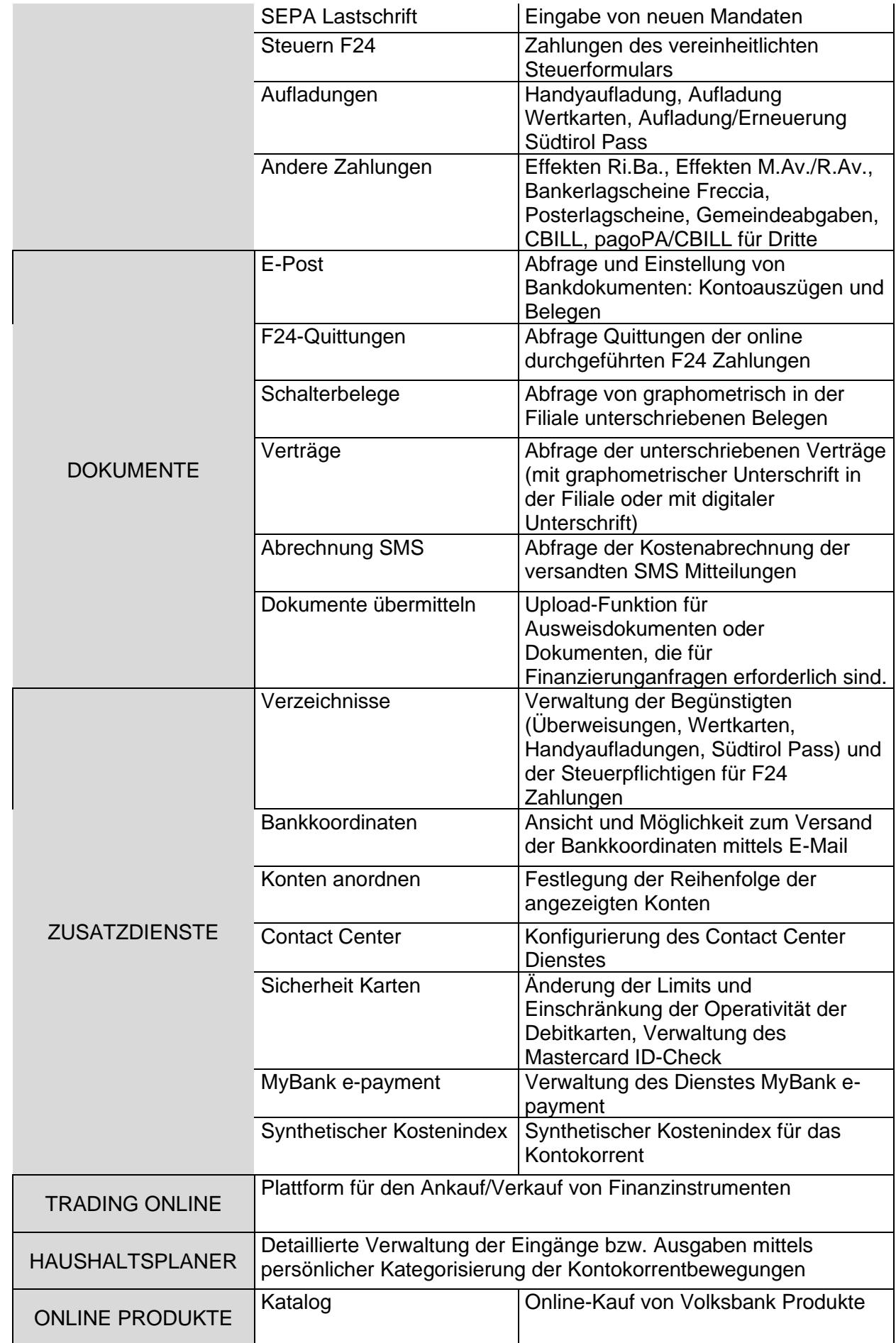

**/olksbank** 

DOKUMENTE UNTERZEICHNEN

#### <span id="page-10-0"></span>2.3 App Volksbank (App für Smartphone und Tablet)

Die App "Volksbank" muss vom Store ("Google Play Store" für Android bzw. "App Store" für Apple-iOS) heruntergeladen und auf dem Smartphone/Tablet installiert werden. Der Zugriff zum Dienst erfolgt durch Auswahl der Funktion "Login" oder über die auf der ersten Seite der App konfigurierbaren "Schnellzugriff"-Funktionen.

#### <span id="page-10-1"></span>2.3.1 Autorisierung von Zugriffen und Aufträgen

Der Zugang und die Verfügbarkeit über die Volksbank-App für Smartphones setzt die Aktivierung des Authentifizierungssystems "Token" voraus.

Die Authentifizierung kann über die biometrischen Funktionen des Smartphones oder durch die manuelle Eingabe von persönlichen Codes erfolgen.:

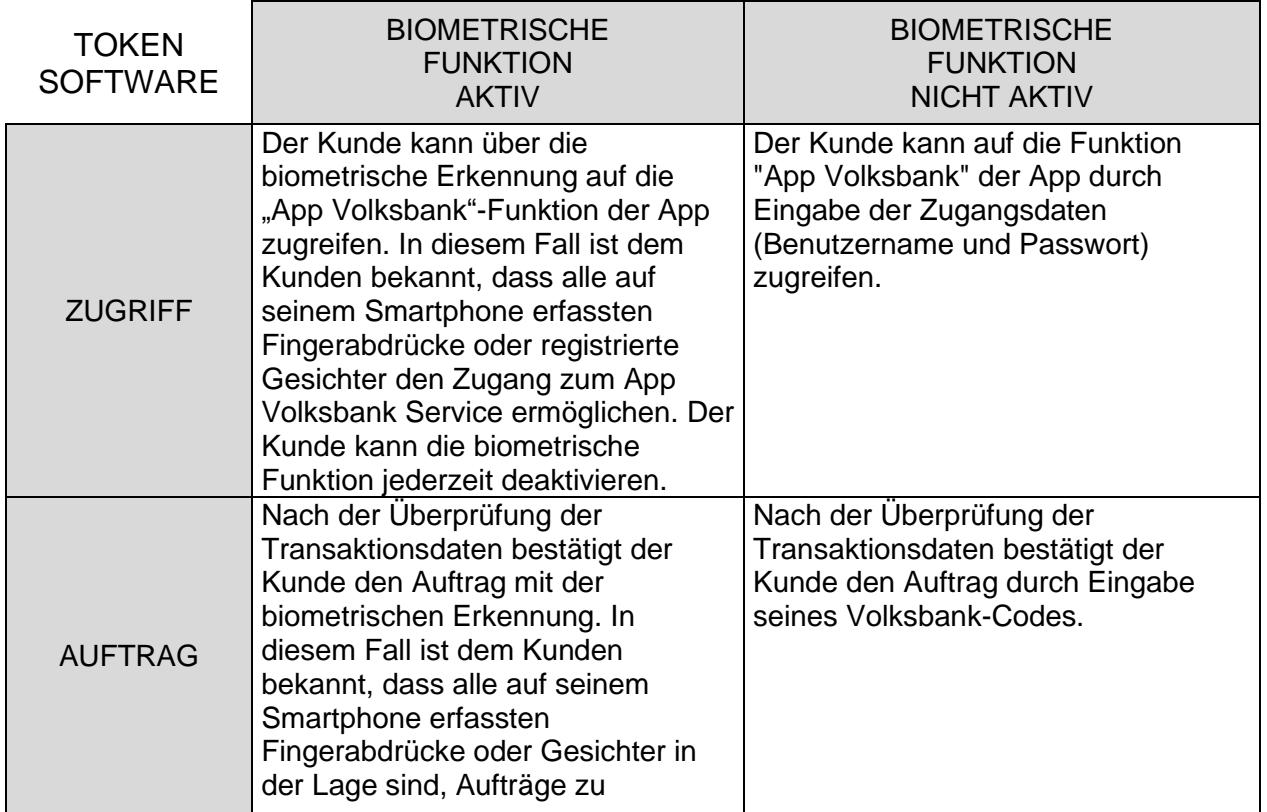

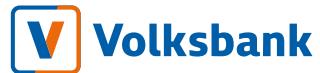

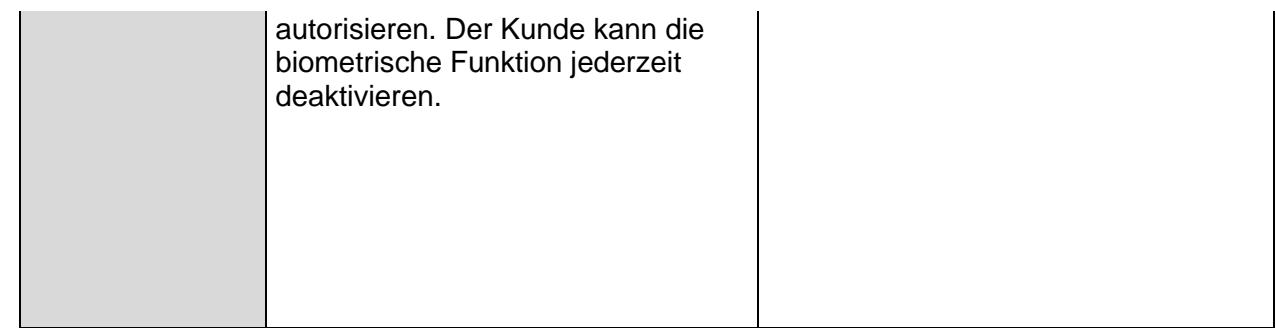

### <span id="page-11-0"></span>2.3.2 Funktionen in der App für Smartphone

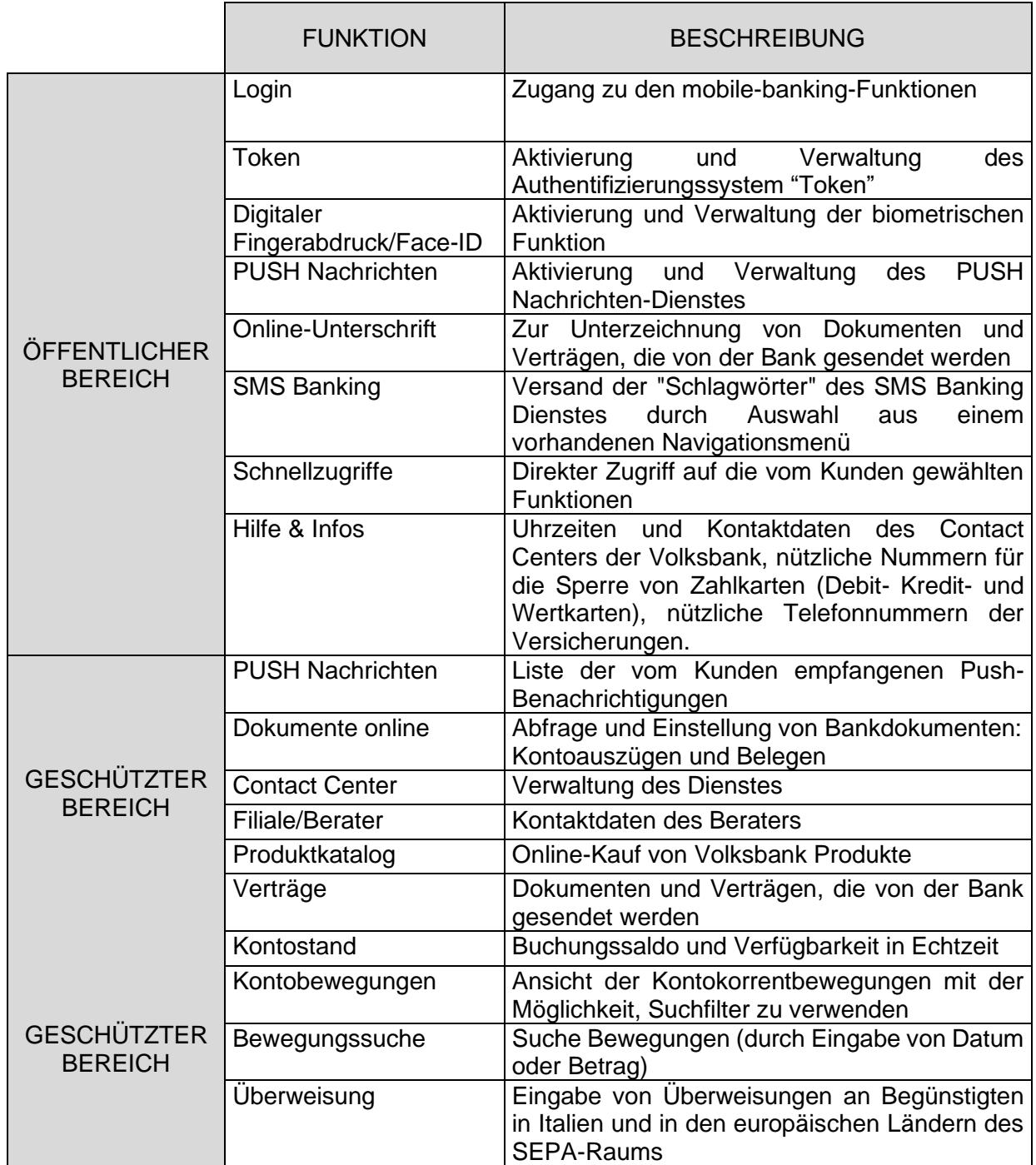

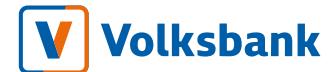

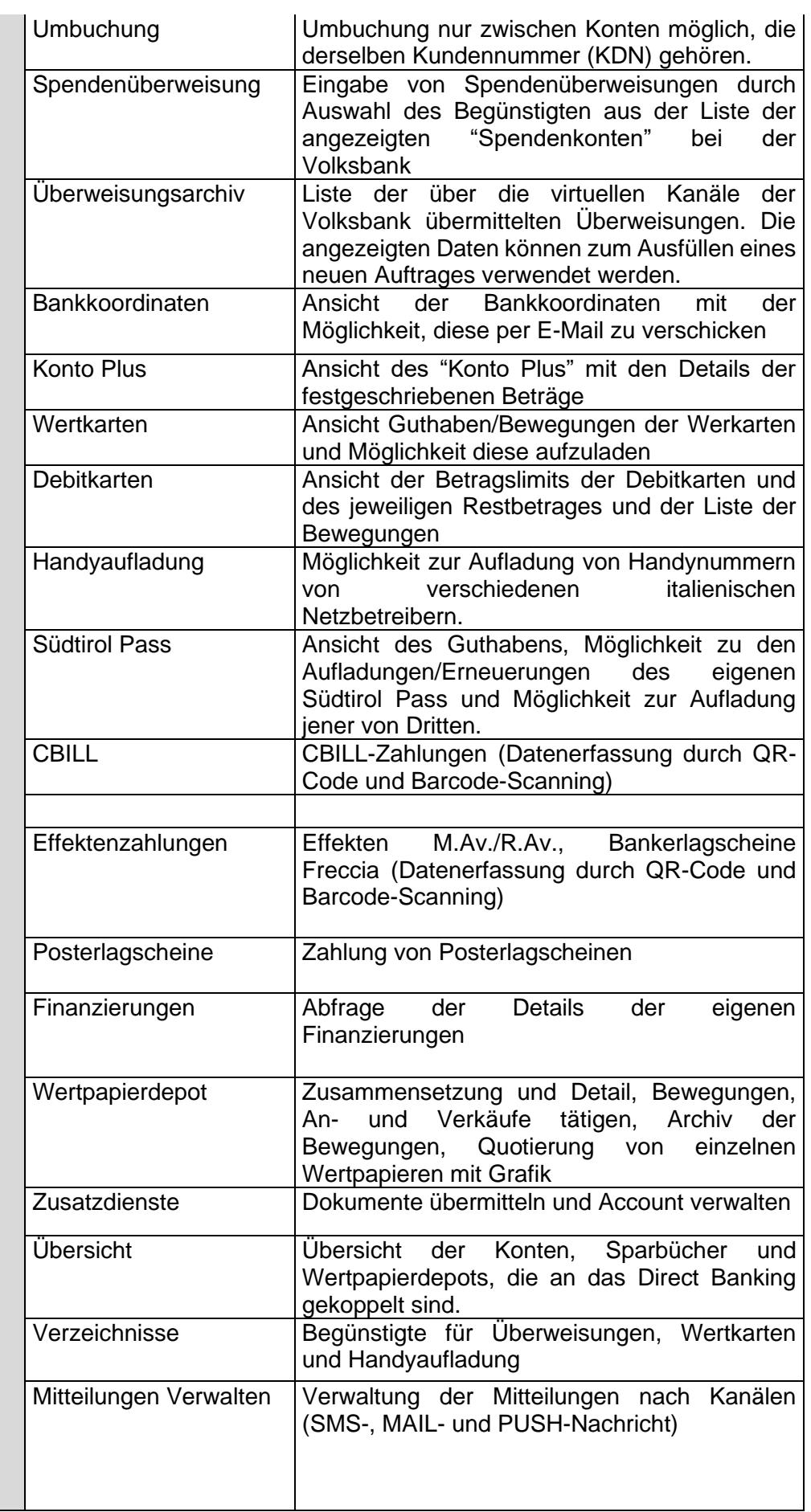

#### <span id="page-13-0"></span>2.4 SMS Banking

Der SMS Banking Dienst ist im Multikanalbankdienstvertrag enthalten, kann aber auch als eigenständiger Dienst unterzeichnet und genutzt werden.

Der SMS Banking Dienst bietet zwei Möglichkeiten:

1) Automatisierter Informationsdienst: Der Dienst sendet Benachrichtigungen an den Kunden bei Kontobewegungen wie Belastungen und Gutschriften oder nach definierter Informationstypologie oder Zeitraum (z.B. Übermittlung des aktuellen Kontostandes jeden Abend). Die Kanäle für den Empfang von Benachrichtigungen sind SMS, E-Mail und Push-Benachrichtigung (über die Volksbank-App). Mitteilungen über SMS werden nur an italienische Mobilfunknummern gesendet. Bei Verwendung des Dienstes als Teil des Multikanaldienstbankvertrags kann der automatisierte Informationsdienst vom Kunden je nach Kanaltyp, Ereignistyp und Zeitfrequenz vollständig konfiguriert werden. Als eigenständiger Dienst bietet der Service ein von der Bank vordefiniertes SMS-Informationspaket, das vom Kunden nicht konfiguriert werden kann. 2) Abrufdienst (informativ und dispositiv): Der Dienst ermöglicht es dem

Kunden, Bankinformationen in Echtzeit per SMS anzufordern und zu erhalten (Guthaben, Kurse usw.) oder einfache Bankoperationen (z.B. Aufladungen) durchzuführen. Der Abrufdienst kann nur über SMS und italienische Mobilfunknummern genutzt werden.

#### <span id="page-13-1"></span>2.4.1 Autorisierung von Zugriffen und Aufträgen

Für die Nutzung des Dienstes sind keine Identifizierungs- und Authentifizierungsmittel erforderlich. Im Abrufmodus sendet der Kunde Schlagworte per SMS von seiner zuvor bei der Bank angegebenen Mobilfunknummer an die Telefonnummer 342 4112 588 der Bank über die Mitteilungsanwendung seines Handys oder die Volksbank-App.

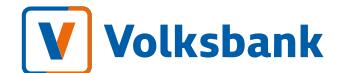

<span id="page-14-0"></span>2.4.2 Funktionen

2.4.2.1 Abrufdienst (informativ und dispositiv)

- o KONTOSTAND Kontostand der gekoppelten Konten\*
- o BEWEGUNGEN Bewegungen der gekoppelten Konten\*
- o IBAN IBAN-Koordinaten der gekoppelten Konten\*
- o AUFLADUNG Betrag Aufladung Handy, über welches die Anfrage übermittelt wird (z.B. AUFLADUNG 50)
- o BETRAG Information über die verfügbaren Betragsstückelungen (bei Aufladen des Handys)
- o NETZ Mitteilung des aktuellen Netzbetreibers an die Volksbank (nur dann erforderlich, falls es einen Netzbetreiberwechsel gab) \*\*\*\*
- o AUFLADUNG WK Aufladung der angegebenen Nummer (letzten 4 Ziffern) -WK Betrag Wertkarte (z.B. AUFLADUNG WK 9999 50)
- o GUTHABEN WK Aktuelles Guthaben der Nummer (letzten 4 Ziffern) WK angegebenen Wertkarte\*\* (z.B. GUTHABEN WK 9999)
- o BEWEGUNGEN WK letzte Bewegungen der Nummer (letzten 4 Ziffern) -WK angegebenen Wertkarte\*\* (z.B. BEWEGUNGEN WK 9999)
- o AUFLADUNG PASS Aufladung Südtirol Pass Nummer-Pass Betrag (z.B. AUFLADUNG PASS 801234567890 20)
- o BETRAG PASS Information über die verfügbaren Betragsstückelungen (bei Aufladen des Südtirol Pass)
- o GUTHABEN PASS Aktuelles Guthaben Nummer-Pass des Südtirol Pass (z.B. GUTHABEN PASS 801234567890)
- o ERNEUERUNG PASS Erneuerung Südtirol Pass Nummer-Pass (z.B. ERNEUERUNG PASS 801234567890)
- o DEPOT Gegenwert der an Direct Banking gekoppelten Depots\*
- o WP Bezeichnung letzter Preis und Preisänderung des Wertpapiers in Prozent (z.B. WP AAAA) \*\*\*
- o TOP Wert und Änderung in Prozent der vier besten Wertpapiere\*\*\*
- o FLOP Wert und Änderung in Prozent der vier schlechtesten Wertpapiere\*\*\*
- o INDEX IT Änderung in Prozent folgender italienischer Wertpapier-Indizes: S&P/MIB FUT, S&P/MIB, MIBTEL, MIDEX\*\*\*
- o INDEX AUSL Änderung in Prozent ausländischer Wertpapier-Indizes: CAC40, NASDAQ100, SMI\*\*\*
- o KURSE Wechselkurse der Währungen: EUR/USD, EUR/GPB, EUR/CHF, EUR/JPY

- o HILFE Auflistung der möglichen Anfragen
- o HILFE Anfrage Detail der einzelnen Anfragen (z.B. HILFE KONTOSTAND = Anfrage Saldo eines Kontos, wenn mehrere Konten am bestehenden Vertrag angeschlossen sind).

\* Um Informationen eines bestimmten Kontos/Depots zu erhalten, bzw. um den Betrag der Aufladung von einem bestimmten Konto abzubuchen, wird das Schlagwort und die Nummer (siehe Reihenfolge der Konten im Direct Banking bzw. SMS Banking Vertrag) angegeben, z.B.: Kontostand 2 oder Aufladung 50 2. Wird die Nummer der Konten-Reihenfolge nicht angeführt, bezieht sich die Anfrage/der Auftrag auf das 1. Konto laut Reihenfolge.

\*\* Nur jene Person, auf die die Wertkarte ausgestellt worden ist, kann entsprechende Infos abfragen.

\*\*\* Nur Nutzer von Direct Banking bzw. tr@ding online können diese Information abrufen.

\*\*\*\* Bei Wechsel des Netzbetreibers seit dem Ankauf der SIM-Karte muss diese Mitteilung an die Volksbank erfolgen, andernfalls kann die Funktion »Aufladen Handy« nicht mehr in Anspruch genommen werden.

#### 2.4.2.2 Automatisierter Informationsdienst

Die Informationen werden automatisch per SMS, E-Mail oder Push-Benachrichtigung gemäß den vom Kunden im Direct Banking oder in der Volksbank App definierten Einstellungen übermittelt (oder gemäß den von der Bank vordefinierten Einstellungen, wenn der eigenständige Dienst unterzeichnet wurde).

Wiederkehrende Informationen

- o Kontostand und Verfügbarkeit
- o Letzte Bewegungen
- o Situation Wertpapierdepot

Ereignis-Informationen

- o Gutschrift Überweisung
- o Belastung Überweisung
- o Scheckgutschrift
- o Scheckbelastung
- o Belastung Dauerauftrag
- o Gutschrift Pension
- o Gutschrift Gehalt
- o Belastung Abbuchungsauftrag
- o Belastung Kreditkarte
- o Belastung Kreditrate/Darlehensrate
- o Erfolgter Wertpapierkauf

### **/olksbank**

Alert Mitteilungen

- o Kontoüberziehung
- o Überschreitung des Kreditrahmens
- o Wertpapiere

#### 2.5 e-post Privatkunden

#### 2.5.1 Identifizierung und Zugriffsmethode

Der Zugriff erfolgt über die Homepage der Bank [www.volksbank.it](http://www.volksbank.it/) durch Eingabe des Benutzernamens und des Passwords im geschützten Bereich "e-post Privatkunden", aufrufbar oben rechts mittels "Login".

Beim ersten Zugriff muss das Password ersetzt und die persönliche PIN in der App PlainPay definiert werden.

Jeder weitere Zugriff erfolgt durch Eingabe des Benutzernamens und des Passwords. Der Kunde erhält auf der App PlainPay eine Push Benachrichtigung und muss diese durch die persönliche PIN oder die Biometrie des Smartphones autorisieren. Als Alternative zur Push Benachrichtigung kann der QR-Code angezeigt und eingescannt werden.

#### 2.5.2 Funktionen

Vom Hauptmenü links kann auf folgende Funktionen zugegriffen werden:

- o Dokumente
- o Utility

Über die *Home*, welcher verschiedene Bereiche enthält, kann durch Klick auf den einzelnen Bereich zugegriffen werden:

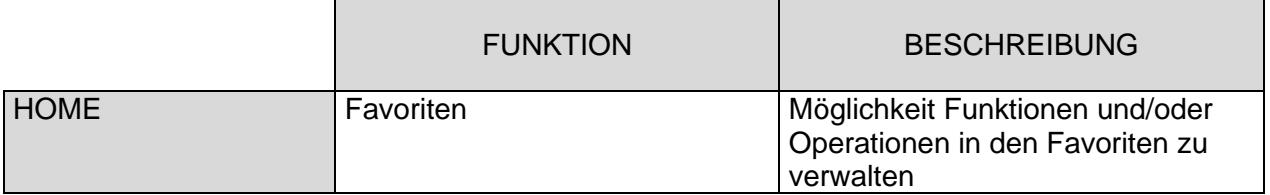

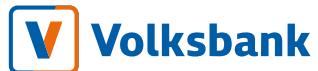

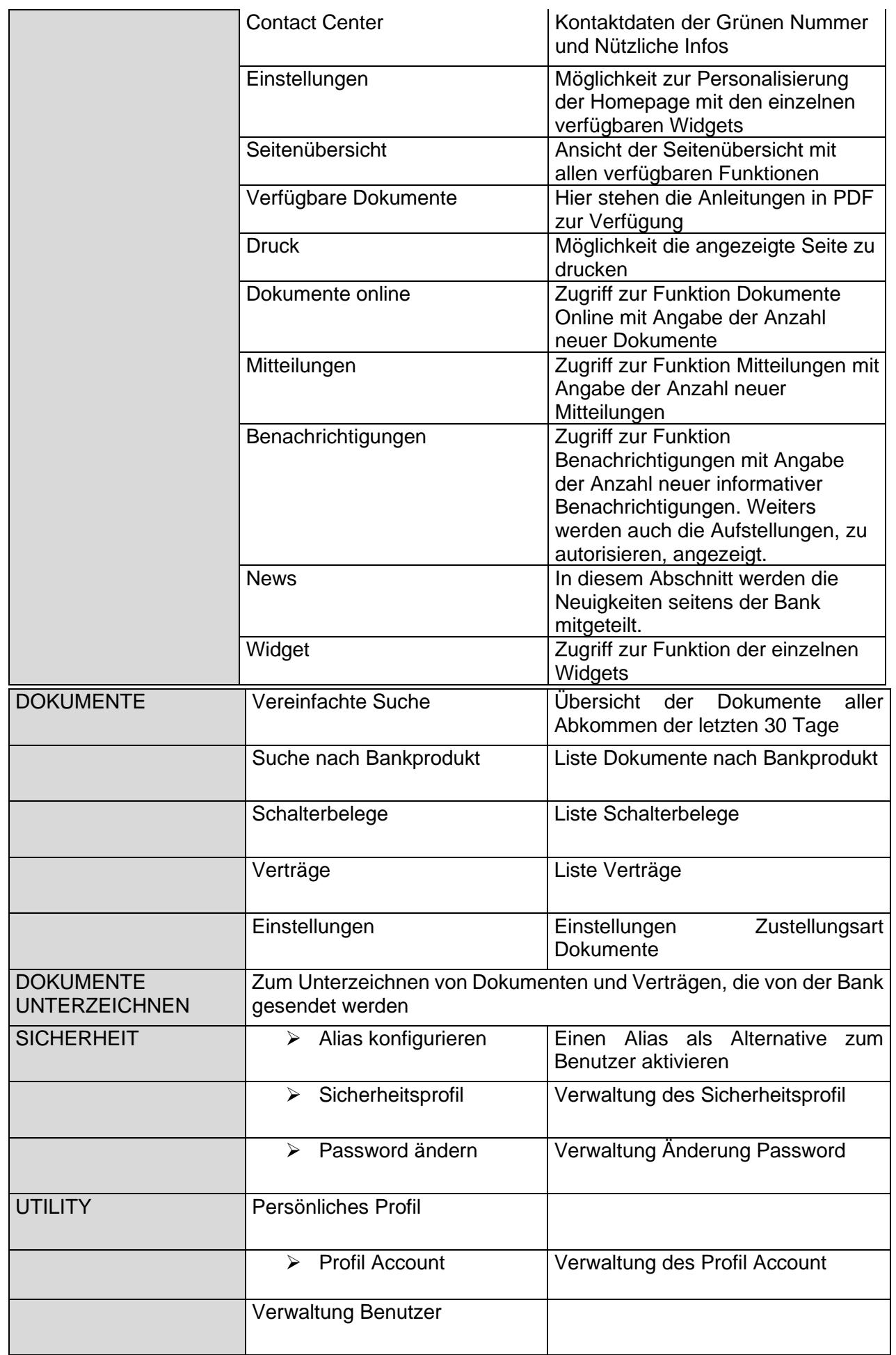

**/olksbank** 

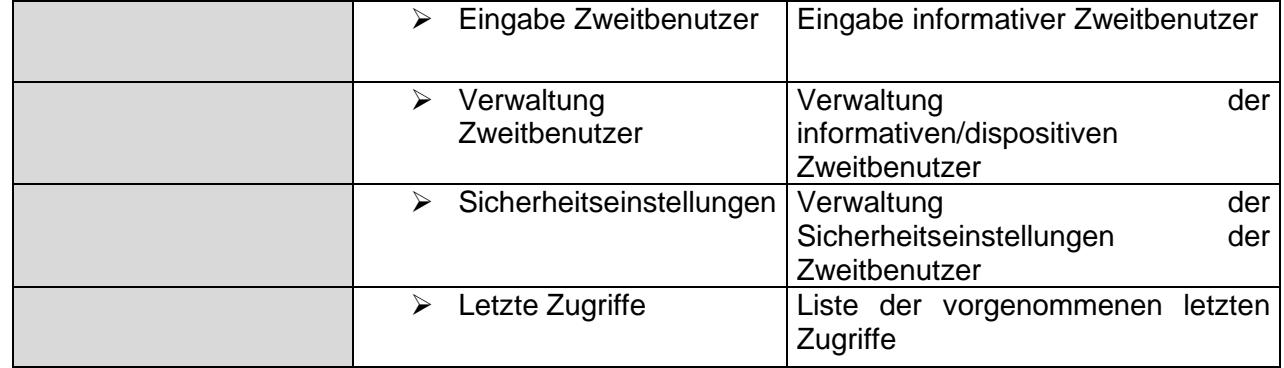

#### <span id="page-18-0"></span>3 Firmenkunden

Durch den Abschluss des Multikanalbankdienstvertrag kann der Firmenkunde den Corporate Banking Dienst über zwei Zugangspunkte nutzen:

- a) Über einen Browser (CoBa web Dienst)
- b) App Volksbank CoBa web mobile für Smartphone

#### <span id="page-18-1"></span>3.1 Identifizierung und Zugriffsmetoden

Der SIA-Kode ist der Identifizierungskode des Kunden für die Durchführung der Operativität im Bankennetz und ist im ersten Teil des Vertrages angeführt.

Der Benutzername wird dem Kunden zum Zeitpunkt der Unterzeichnung des betreffenden Vertrages mittels E-Mail gesendet. Das Passwort für den ersten Zugang wird per SMS an die vom Kunden angegebene Mobiltelefonnummer gesendet. Dieses muss bei der ersten Benutzeranmeldung ersetzt werden. Außerdem muss ein persönlicher Code (Persönliche PIN) in der App PlainPay definiert werden.

Die persönliche PIN ist ein numerischer Code und besteht aus min. 5 Zahlen. Das Password und die persönliche PIN sind der Bank unbekannt und müssen mit größter Sorgfalt aufbewahrt, geheim gehalten und Dritten auch im Hinblick auf die Bestimmungen der Folgeartikel nicht zugänglich gemacht werden. Dasselbe gilt auch für die OTP-Codes, welche an die Mobiltelefonnummer des Benutzers gesendet werden.

Jeder weitere Zugriff zum Dienst erfolgt durch Eingabe des Benutzername und Password und persönliche PIN in der App PlainPay, sowohl für den Zugriff CoBa web mittels Browser als für den Zugriff CoBa web mobile mittels App und für den Zugriff zum Dienst e-post.

Sowohl für den Zugriff als auch für die Bestätigung jeder Anweisung muss der Kunde die sogenannte starke Authentifizierung

(SCA) durchführen. Um diese vorzunehmen, muss das Sicherheitsprofil aktiviert und konfiguriert werden, und zwar durch Download der App "PlainPay" von den Stores Android oder iOS und durch Koppelung dieser am CoBa web aufgrund der vorgesehenen Anleitung.

Die Unterzeichnung von Dokumenten und Verträgen mittels der Funktion "Dokumente unterzeichnen" erfolgt mittels OTP-Codes, welcher an die Mobiltelefonnummer des Benutzers gesendet wird.

#### <span id="page-19-0"></span>3.1.1 Identifizierungskennzahlen – Verlust und Sperre

Im Falle von Verlust, Diebstahl, Zerstörung, Beschädigung, missbräuchlicher oder illegaler Verwendung der Identifizierungskennzahlen und OTP-Codes hat sich der Kunde unverzüglich an das Contact Center zu wenden, das unter der gebührenfreien Nummer 800 585 600 oder per E-Mail an contact@volksbank.it erreichbar ist, um die Sperre der Identifizierungskennzahlen anzufordern und dazu die erforderlichen Informationen übermittelt.

Nach der Sperre der Identifizierungskennzahlen, sofern die Gründe für die Sperre beseitigt wurden, kann sich der Kunde an das Contact Center wenden, das unter der gebührenfreien Nummer 800 585 600 oder per E-Mail an contact@volksbank.it erreichbar ist, um die erforderlichen Informationen für die Durchführung des Entsperrungsverfahrens zu übermitteln.

20 - 36

#### <span id="page-20-0"></span>3.1.2 Zeiten und Widerrufe von Aufträgen

Die Inanspruchnahme der Dienste ist in der Regel täglich von 00.00 bis 24.00 Uhr möglich, sofern die Bank dem Kunden nichts Anderes schriftlich und/oder in elektronischer Form mitteilt.

Die Widerrufbarkeit der eingegebenen Aufträge ist abhängig von der Art des eingegebenen Auftrages und wird im Vertrag des gekoppelten Kontokorrents/Abkommens beschrieben. Folgende Aufträge können nicht widerrufen werden: Wertkartenaufladung, KFZ-Steuerzahlung, CBILL/PagoPA-Zahlung.

Der Widerruf kann über die Filiale oder per E-Mail an contact@volksbank.it beantragt werden.

#### <span id="page-20-1"></span>3.1.3 Cut off

Es wird vereinbart, dass ein ordnungsgemäß ausgefüllter und an die Bank gesendeter Kundenauftrag am Tag der Auftragserteilung bei der Bank eingegangen ist, wenn er innerhalb der Annahmeschlusszeit (cut off) bei der Bank eingeht.

Beantragt der Kunde keine andere Ausführungsfrist, sorgt die Bank für die Ausführung des Auftrags am Tag des Erhalts. Bei Aufträgen, die der Bank nach Ablauf der Annahmeschlusszeit eintreffen, sorgt die Bank dafür, dass sie spätestens am folgenden Bankarbeitstag ausgeführt werden.

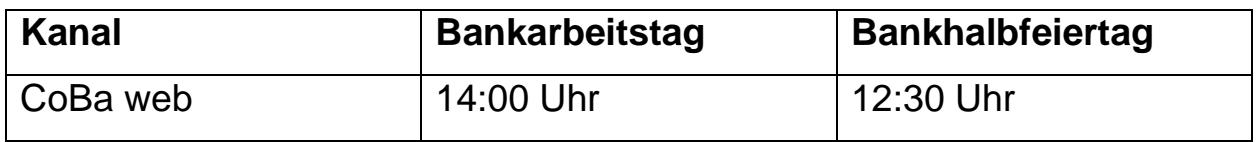

#### <span id="page-20-2"></span>3.2 CoBa web

<span id="page-20-3"></span>3.2.1 Versionen und Funktionen

#### Es stehen zwei Versionen zur Verfügung:

o CoBa web full

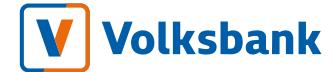

o CoBa web basic (die Funktionen welche mit \* gekennzeichnet sind, sind in dieser Version nicht vorhanden)

Es kann auf folgende Funktionen, über die auf der Seite oben angeführten Ikonen zugegriffen werden:

Seitenübersicht: hier werden alle Funktionen angezeigt und können in den Favoriten gespeichert werden.

Ξ

Verfügbare Dokumente: die verfügbaren Anleitungen stehen in PDF-Format zur Verfügung.

h

Druck: über diese Funktion kann die angezeigte Seite gedruckt werden.

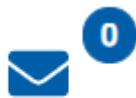

 $\bf{0}$ 

Mitteilungen: die von der Bank erhaltenen Mitteilungen können angezeigt werden – weiters werden die noch zu lesenden Mitteilungen mit der jeweiligen Nummerierung im Counter angezeigt.

Benachrichtigungen: es werden die Benachrichtigungen angezeigt – weiters werden die noch zu lesenden Benachrichtigungen mit der jeweiligen Nummerierung im Counter angezeigt.

Profil Account: die Ikone zeigt die Initialen der Bezeichnung an. Über diese Funktion können die Einstellungen des Profil Account

### **/olksbank**

vorgenommen, die letzten Zugriffe abgerufen, die Sprache abgeändert werden und man kann sich ausloggen.

Favoriten: es ist möglich Funktionen und/oder Operationen zu den Favoriten hinzuzufügen.

Contact Center: es ist möglich die Grüne Nummer sowie die Nützlichen Nummern abzurufen.

 $\blacksquare$ Chat: es ist möglich mit dem Contact Center eine Chat-Konversation zu halten.

Von der Homepage aus, welche zusammenfassende Übersicht enthält, kann man auf verschiedene Bereiche zugreifen. Über die Hauptmenüleiste links, kann man auf die informativen und dispositiven Funktionen zugreifen.

Anbei die Übersicht der Bereiche und der beinhalteten Funktionen:

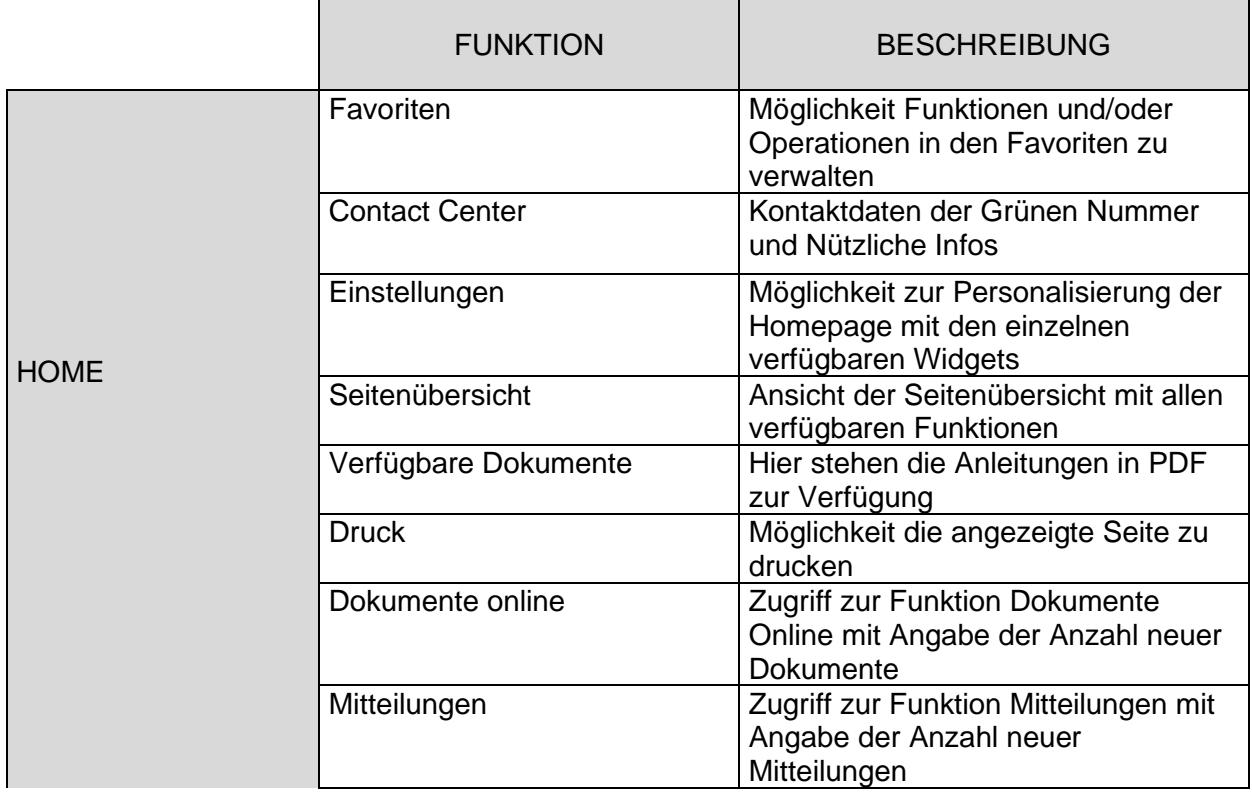

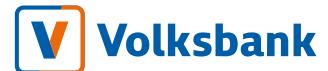

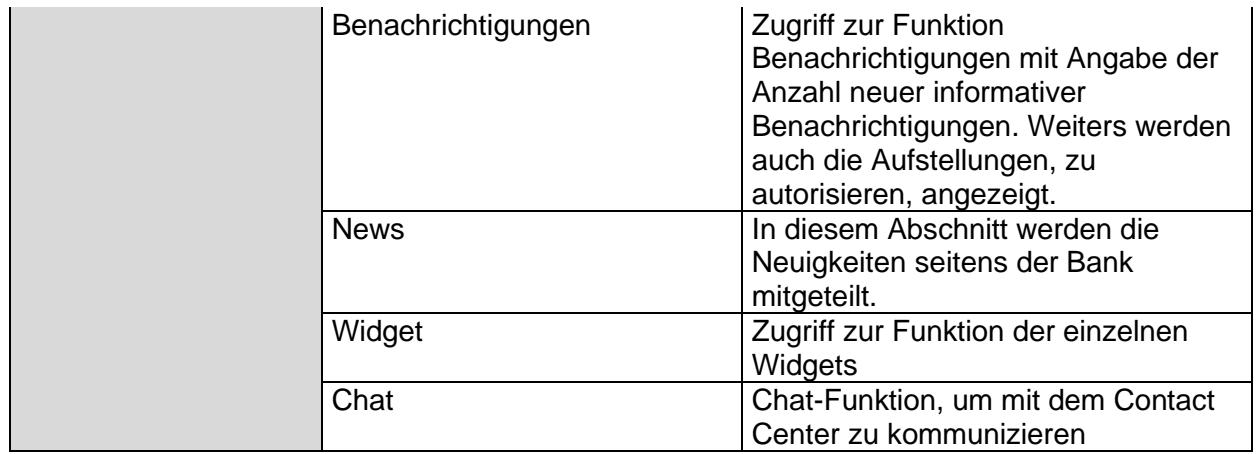

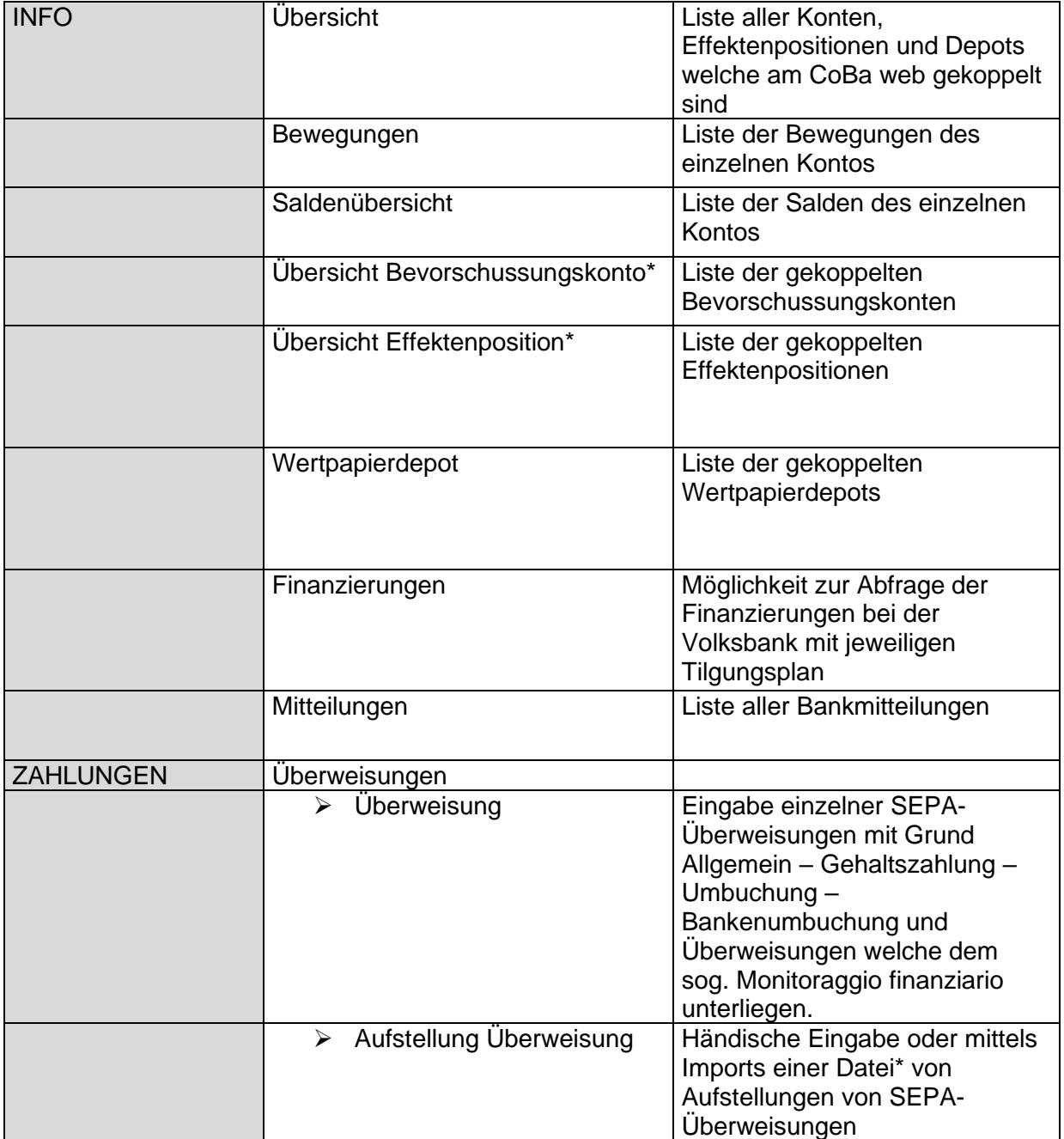

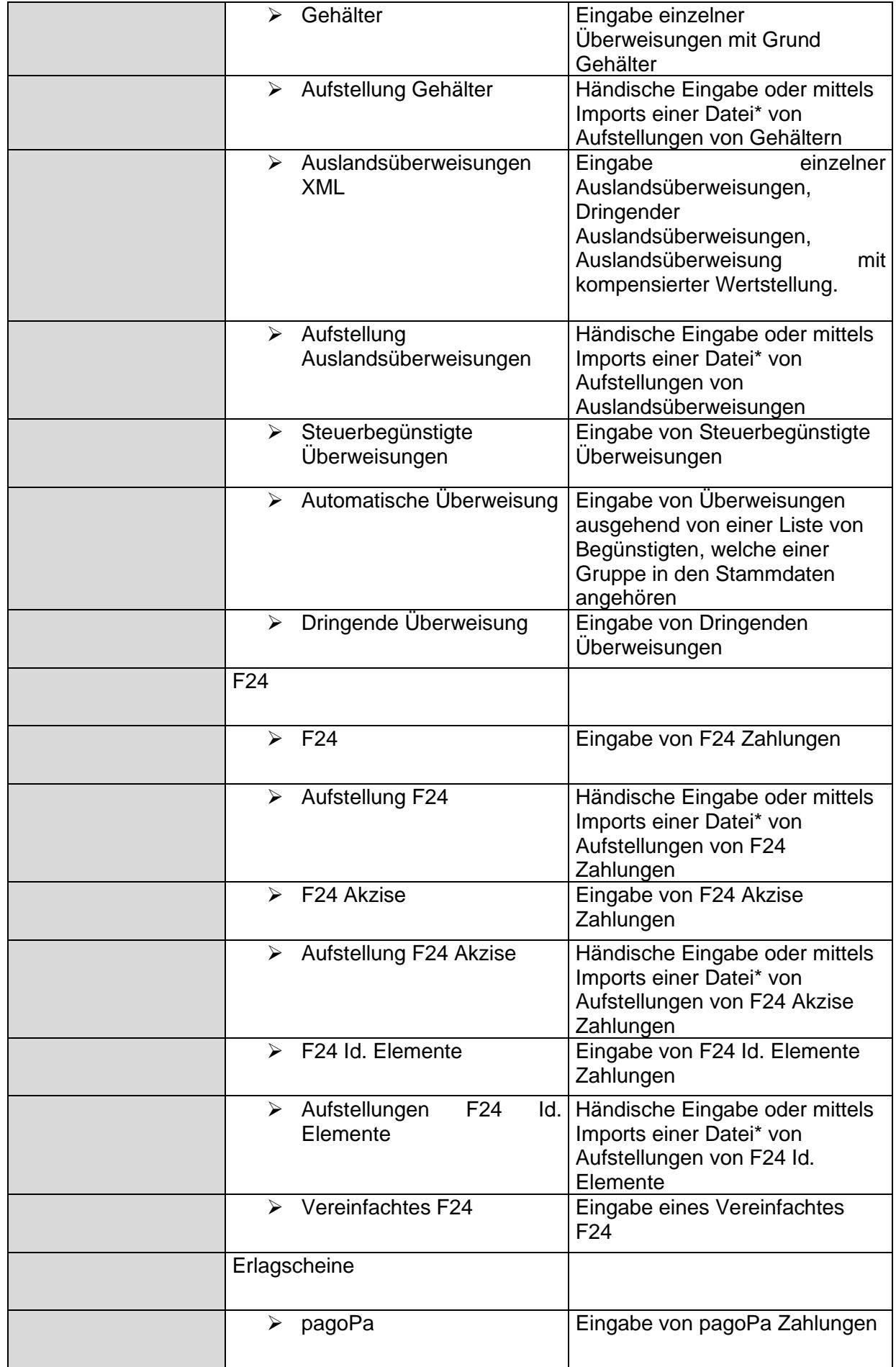

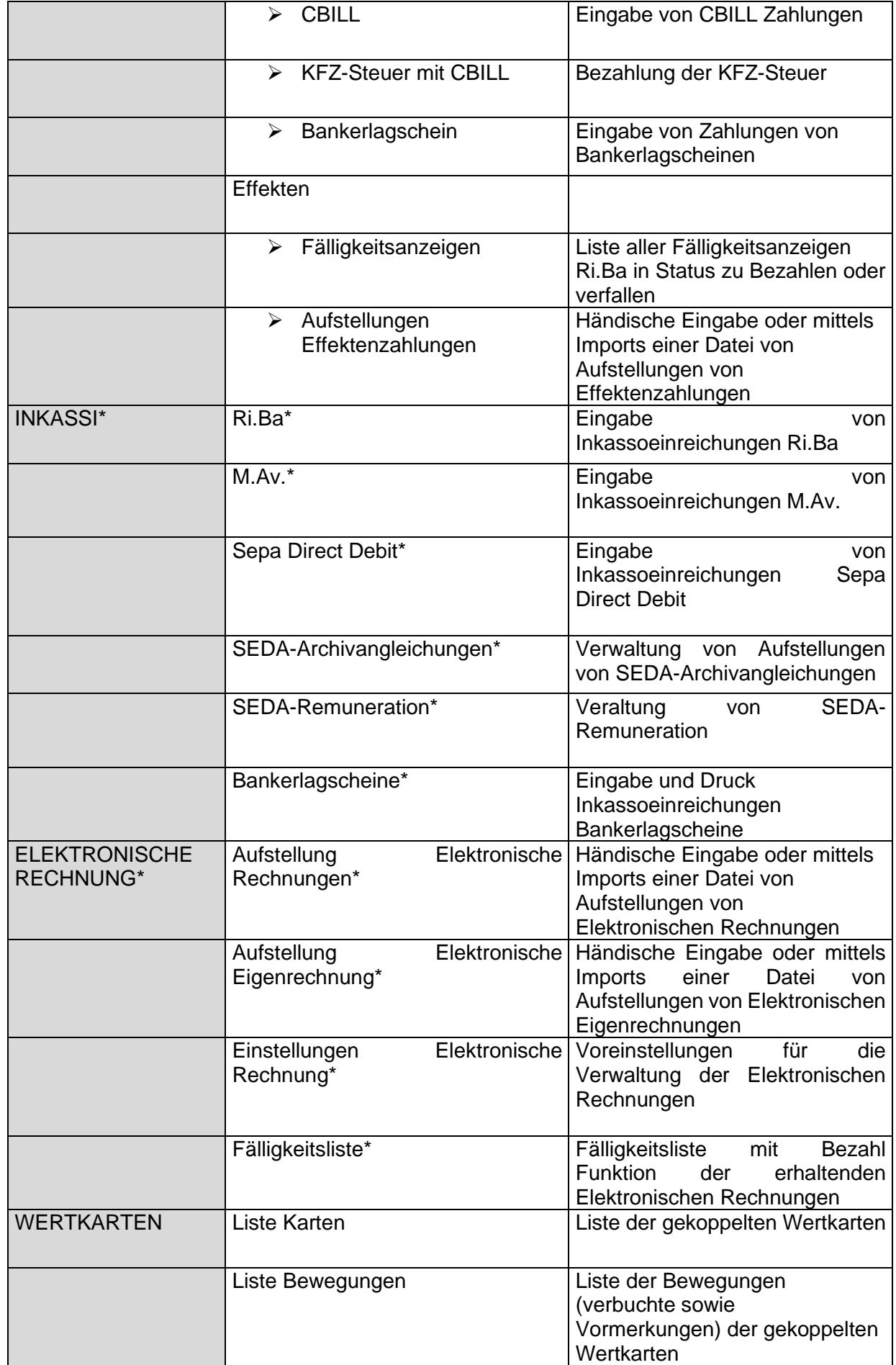

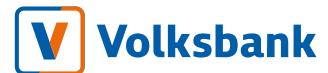

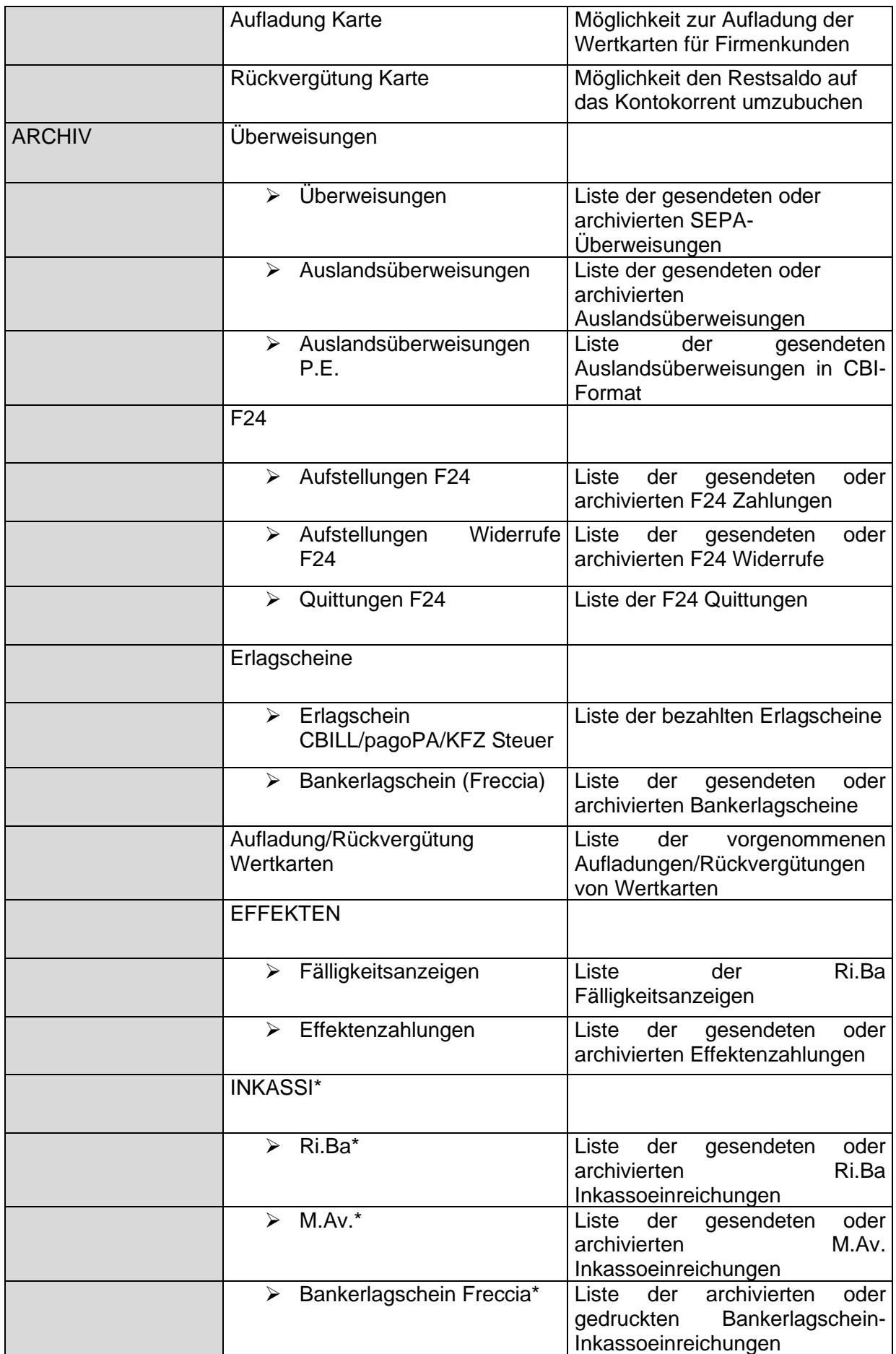

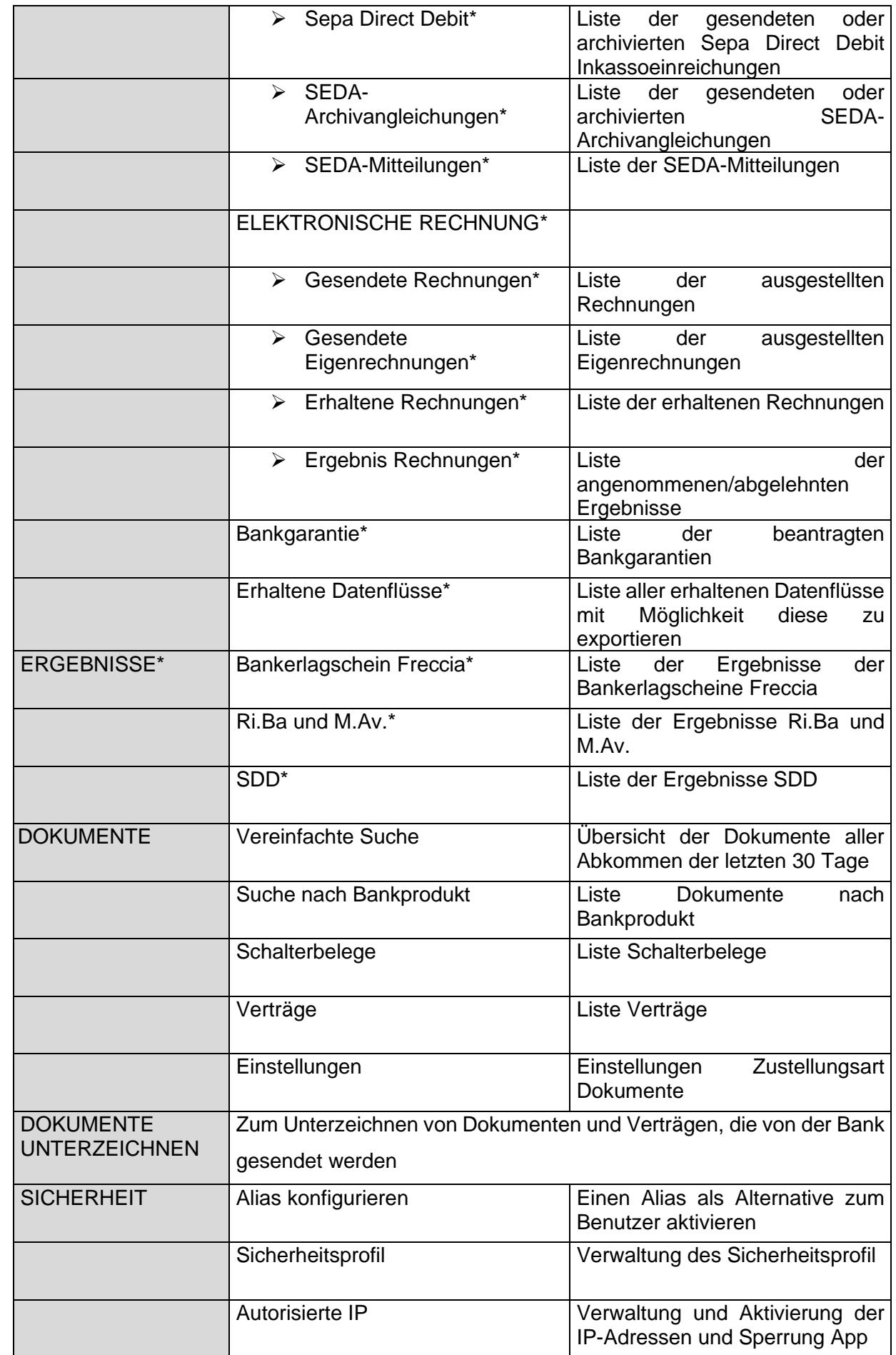

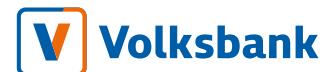

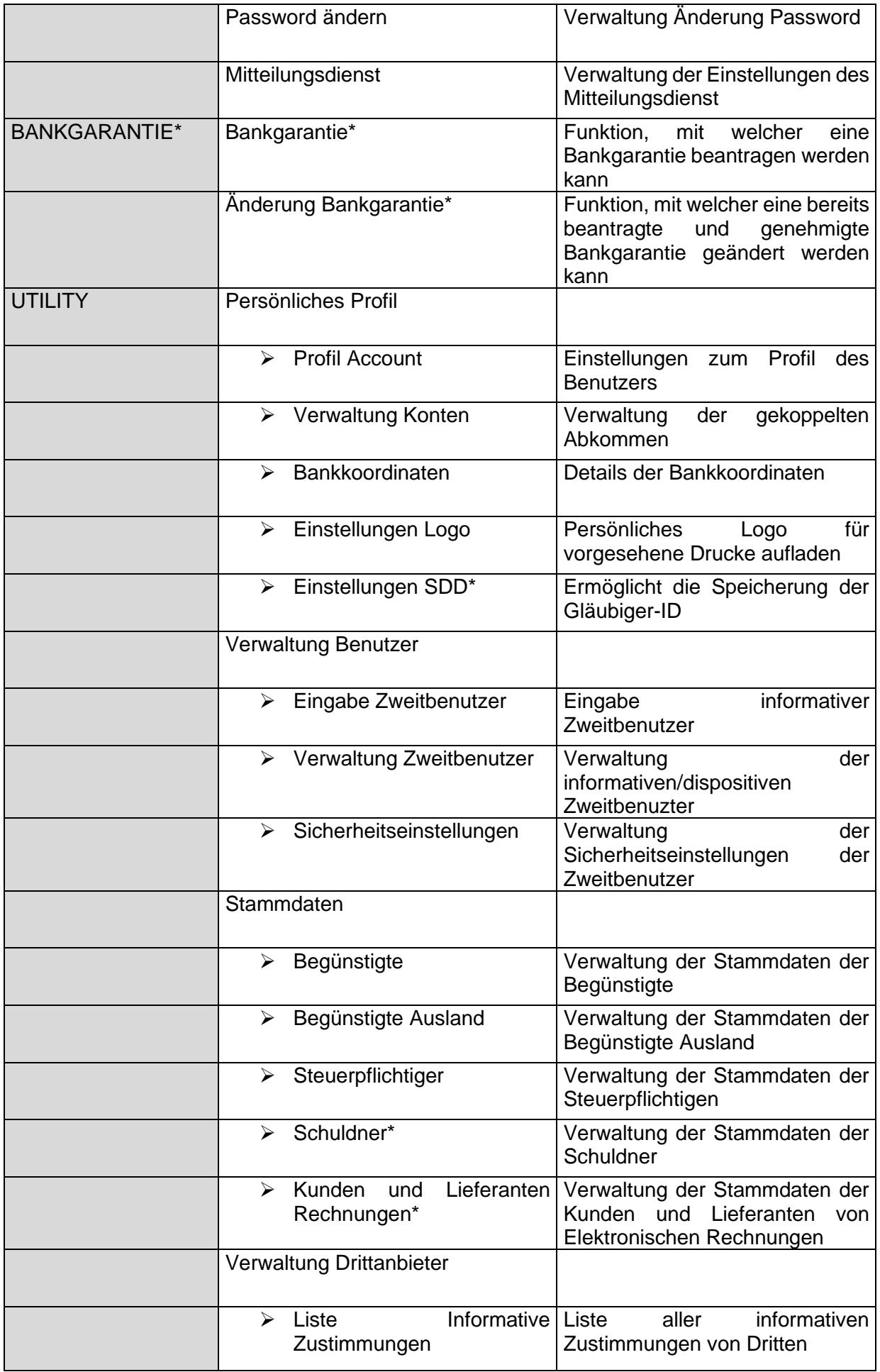

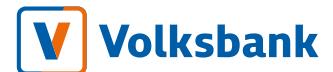

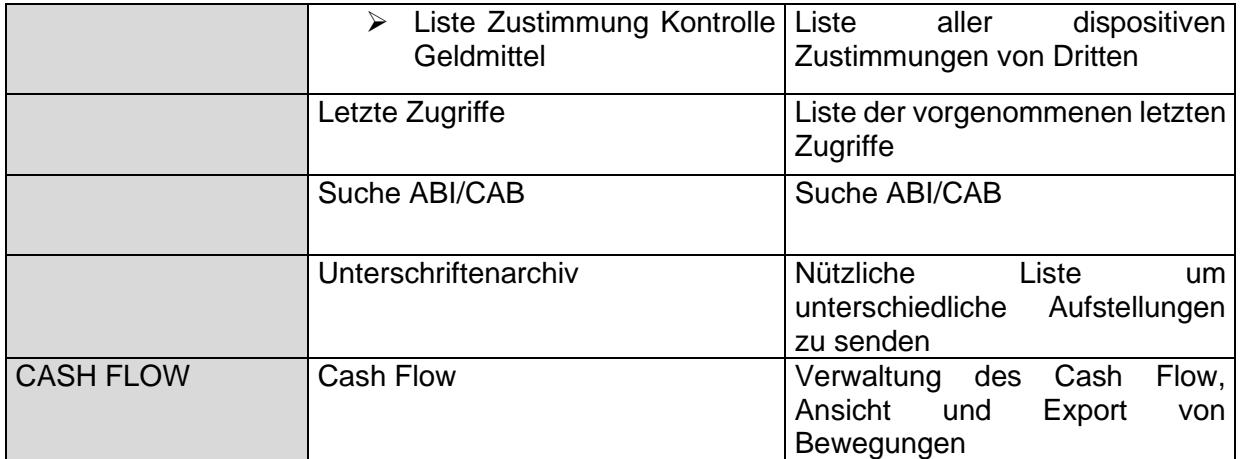

#### <span id="page-29-0"></span>3.2.2 Zugriffsart und Anweisungen

Der Zugriff erfolgt über die Homepage der Bank [www.volksbank.it](http://www.volksbank.it/) durch Eingabe des Benutzernamens und des Passwords im geschützten Bereich "CoBa web", aufrufbar oben rechts mittels "Login".

Beim ersten Zugriff muss das Password ersetzt werden und die persönliche PIN in der App PlainPay definiert werden.

Jeder weitere Zugriff erfolgt mittels Eingabe des Benutzernamens und des Passwords. Der Kunde erhält auf der App PlainPay eine Push Benachrichtigung. Diese muss geöffnet werden und mittels Eingabe der persönlichen PIN oder Biometrie des Smartphones autorisiert werden. Als Alternative zur Push Benachrichtigung kann der QR-Code angezeigt und eingescannt werden.

<span id="page-29-1"></span>3.3 App CoBa web mobile

<span id="page-29-2"></span>3.3.1 Zugriffsart

Der Zugriff erfolgt durch Eingabe des Benutzernamens und des Passwords. Die Authentifizierung wird durch Bestätigung über die App PlainPay abgeschlossen. Die jeweilige App muss vom Store heruntergeladen werden ("Google Play Store" für Android und "App Store" für Apple-iOS) und auf demselben Smartphone installiert werden.

#### <span id="page-29-3"></span>3.3.2 Funktionen

Nach Eingabe der Zugriffskodes und Authentifizierung sind folgende Funktionalitäten verfügbar:

 $\circ$  Info

- o Übersicht
- o Bewegungen
- o Finanzierungen
- o Wertpapierdepot
	- o Depot
- o Zahlungen
	- o Überweisungen
	- o Vereinfachte F24
	- o CBILL
	- o Erlagschein pagoPA
	- o KFZ-Steuer mit CBILL
	- o Bankerlagschein (Freccia)
	- o Fälligkeitsanzeigen
- o Wertkarten
	- o Liste Karten
	- o Liste Bewegungen
	- o Aufladung Karte
	- o Rückvergütung Karte
- o Archiv
	- o Überweisung
	- o Vereinfachte F24
	- o CBILL/pagoPA/KFZ-Steuer
	- o Bankerlagschein
	- o Wertkarten
	- o Fälligkeitsanzeigen
- o Sicherheit
	- o Password ändern
	- o Position blockieren
- o Unterschriftenarchiv
- o Utility
	- o Liste Informative Zustimmungen
	- o Liste Zustimmung Kontrolle Geldmittel
	- o Bankkoordinaten
	- o Stammdaten
	- o Nützliche Infos
	- o Homepage anpassen
- o Mitteilungen

- <span id="page-31-0"></span>3.4 e-post Firmenkunden
- <span id="page-31-1"></span>3.4.1 Identifizierung und Zugriffsmethode

Der Zugriff erfolgt über die Homepage der Bank [www.volksbank.it](http://www.volksbank.it/) durch Eingabe des Benutzernamens und des Passwords im geschützten Bereich "e-post Firmenkunden", aufrufbar oben rechts mittels "Login".

Beim ersten Zugriff muss das Password ersetzt und die persönliche PIN in der App PlainPay definiert werden.

Jeder weitere Zugriff erfolgt durch Eingabe des Benutzernamens und des Passwords. Der Kunde erhält auf der App PlainPay eine Push Benachrichtigung und muss diese durch die persönliche PIN oder die Biometrie des Smartphones autorisieren. Als Alternative zur Push Benachrichtigung kann der QR-Code angezeigt und eingescannt werden.

#### <span id="page-31-2"></span>3.4.2 Funktionen

Vom Hauptmenü links kann auf folgende Funktionen zugegriffen werden:

- o Dokumente
- o Utility

Über die *Home*, welcher verschiedene Bereiche enthält, kann durch Klick auf den einzelnen Bereich zugegriffen werden:

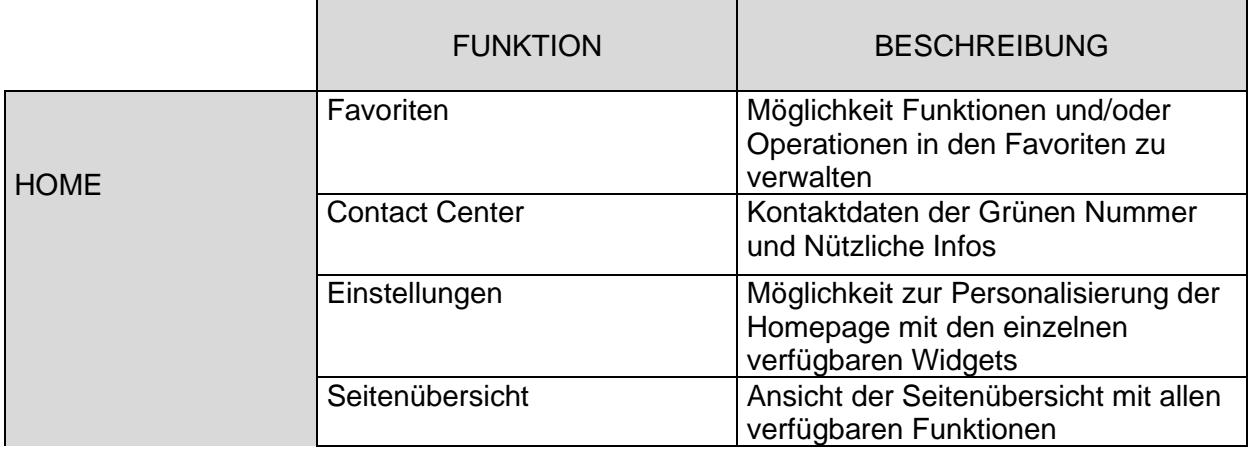

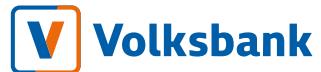

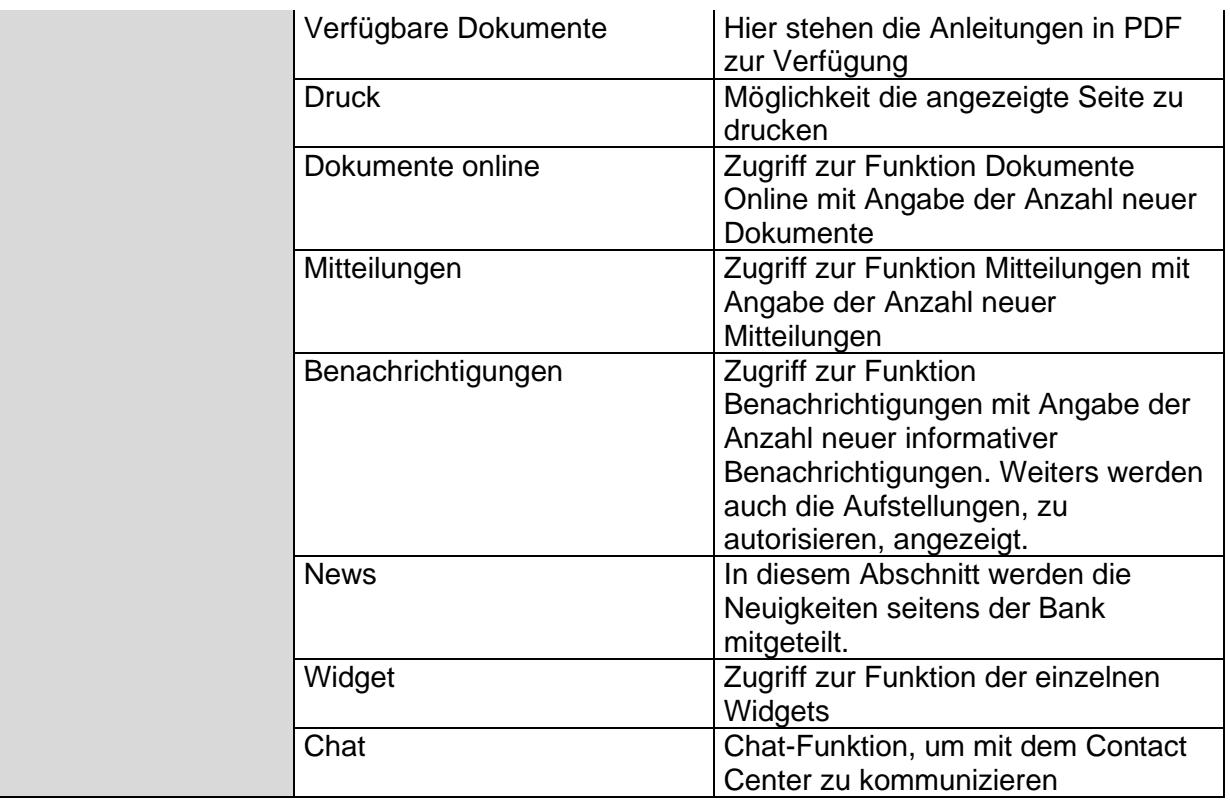

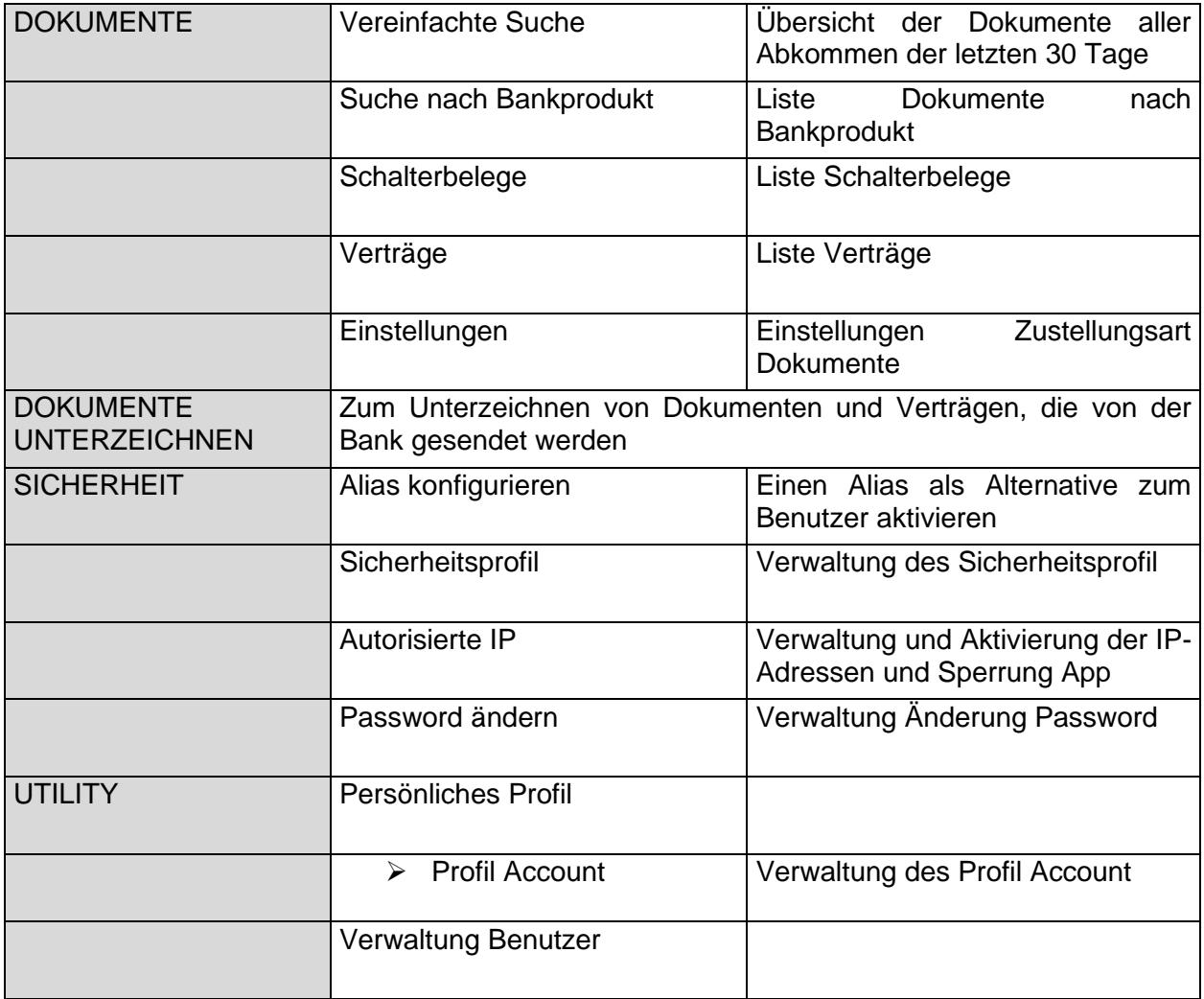

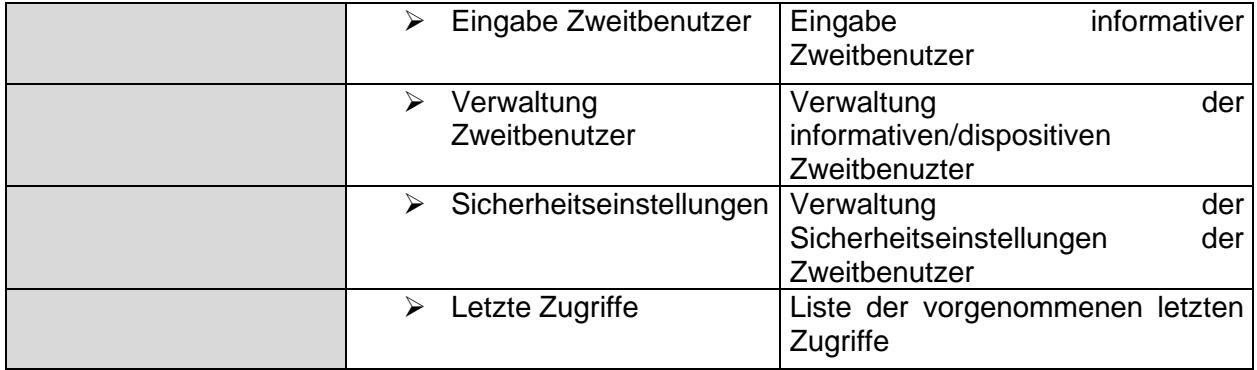

<span id="page-33-0"></span>4 Contact Center

<span id="page-33-1"></span>4.1 Nummern und Adressen für den Zugang

Rufen Sie die gebührenfreie Nummer 800 585 600 (kostenpflichtig aus dem Ausland 0039 0471 996 315) an oder kontaktieren sie uns per E-Mail an contact@volksbank.it.

#### <span id="page-33-2"></span>4.2 Service-Zugangskanäle

Um mit einem Berater des Contact Centers zu sprechen, rufen Sie über die oben angegebene gebührenfreie Nummer von der zuvor der Bank mitgeteilten Handynummer an und geben für die Authentifizierung Ihren persönlichen

5-stelligen Volksbank-Code ein.

Der Service sowohl in italienischer als auch in deutscher Sprache angeboten.

#### <span id="page-33-3"></span>4.3 Aktivierung und Zugang

Die Beziehung mit der Bank ist streng vertraulich. Aus diesem Grund werden Informationen über die Kundenposition nur dem Inhaber der Bankbeziehung weitergegeben. Damit der Contact-Center-Berater den Kunden identifizieren kann, muss der Kunde beim Anruf den persönlichen 5-stellingen Volksbank-Code eingeben.

Der Volksbank-Code muss vom Kunden erstellt werden. Folgende Möglichkeiten stehen zur Verfügung:

1) Hat der Kunde den Vertrag mit dem Namen "bank4u" und das "Addendum zum Vertrag bank4u - Contact Center Service" unterzeichnet, muss er seinen Volksbank-Code beim Ersteinstieg erstellen und bestätigen.

2) Hat der Kunde den Vertrag "Contact Center Service" unterzeichnet, erhält er auf seine in den Bankarchiven registrierte Mobiltelefonnummer eine SMS mit einem 5-stelligen provisorischen PIN-Code, der ausschließlich für den ersten Zugang verwendet wird. Beim ersten Anruf auf die oben angegebene gebührenfreie Rufnummer muss er seine persönliche 5-stellige PIN (Volksbank-Code) festlegen, die für den weiteren Zugang verwendet wird.

<span id="page-34-0"></span>4.4 Öffnungszeiten

<span id="page-34-1"></span>4.4.1 Service mit Berater

Unsere Berater stehen Ihnen werktags von 8.00 bis 19.00 Uhr und an Vorfeiertagen von 8.00 bis 13.00 Uhr zur Verfügung. An Feiertagen ist der

Service mit Berater nicht vorgesehen.

<span id="page-34-2"></span>4.4.2 Automatisierte Antwortdienste

o In den Zeiten, in denen die Berater nicht verfügbar sind, kann der Kunde einen automatisierten Antwortservice nutzen. Folgende Dienste werden über die sprachliche Menüauswahl angeboten: Sperrung der Debitkarte Sperrung der Wertkarte Sperrung der Kreditkarte

#### <span id="page-34-3"></span>4.5 Leistungen und Funktionen

Das Contact Center bietet folgende Dienste an:

- o Allgemeine Informationen;
- o Technische und operationelle Unterstützung für die von der Bank zur Verfügung gestellten virtuellen Kanälen, bei Nutzung / Inanspruchnahme aller Produkte und Dienstleistungen, deren Inhaber der Kunde ist;
- o Technische und operative Unterstützung bei Debit- und Wertkarten deren Inhaber der Kunde ist;
- o Beratung und Informationen über die von der Bank vermarkteten Produkte und Dienstleistungen;
- o Informationen über Finanztransaktionen: Investitionen, Vorsorge, Kredite;
- o Terminvereinbarung mit einem Mitarbeiter einer Bank-Filiale;
- o Aufladung Wertkarten;

- o Entsperrung des Magnetstreifens für Debitkarten;
- o Auslands- und SEPA-Überweisungen, sowie Eilüberweisungen;
- o Blockierung und Entblockierung von Debit- und Wertkarten;
- o Blockierung und Entblockierung des Direct Banking nach Verdacht auf Missbrauch (z.B., wenn der Zugang aufgrund eines abgelaufenen Passwortes gesperrt ist oder, wenn fünfmal hintereinander ein falsches Passwort eingegeben wurde);
- o Änderungen (Sperrung, Kündigung) von SDD-Mandatsverträgen und Eröffnung Daueraufträge;
- o Storno von Belastungen eines SDD-Mandats;
- o Erfassung Korrespondenzadresse der Kunden in den Banksystemen;
- o Storno von vorgemerkten und verbuchten Überweisungen (am selben Tag, innerhalb der Annahmeschlusszeit, ausgenommen Überweisungen an unsere Bank);
- o Änderung der Limits für die Benutzung der Debitkarte;
- o Kostenpflichtige Versendung von Dokumenten, zu deren Erhalt der Kunde berechtigt ist (Konto- und Staffelauszüge, automatisierte Bescheinigungen wie z.B. ISEE-Zertifikat, Hypothekenzinsschein etc.;)
- o Änderungen von Direct Banking Limits
- o Temporäre Erhöhung der Kreditkartenlimits / Benefondi (nur Nexi)
- o Eingabe von Börsenaufträgen auf Kundeninitiative
- o Bearbeitung von Reklamationen und Beschwerden;

**Achtung:** Alle oben genannten Operationen werden vom Contact Center-

Berater zur endgültigen Bestätigung wiederholt und unterliegen einer telefonischen Aufzeichnung, welche von der Bank - auch zu Beweiszwecken

- in jenen vom Gesetz vorgesehenen Formen und Fristen aufbewahrt wird.